# HYUNDAI

**MPC 501 FM**

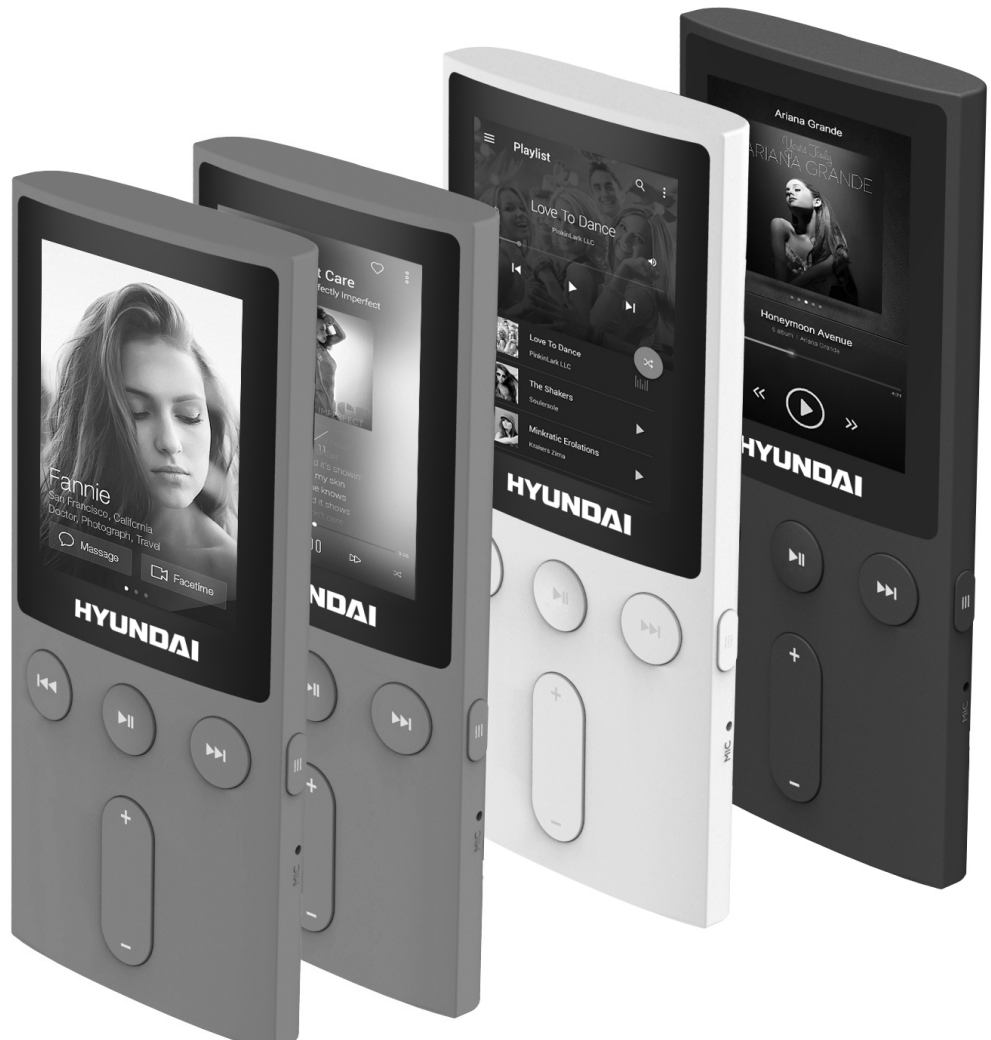

**NÁVOD K POUŽITÍ / NÁVOD NA POUŽITIE INSTRUKCJA OBSŁUGI / INSTRUCTION MANUAL HASZNÁLATÍ ÚTMUTATÓ**

> **PŘEHRÁVAČ MP4 PREHRÁVAČ MP4 ODTWARZACZ MP4 MP4 PLAYER MP4 LEJÁTSZÓ**

**DŮLEŽITÉ**: Přečtěte si prosím před použitím návod a uschovejte jej k pozdějšímu využití.

#### **ÚVOD**

- Děkujeme vám za zakoupení tohoto výrobku.
- Přečtěte si prosím tento návod k použití, abyste se dozvěděli, jak správně s přístrojem zacházet. Po přečtení návodu k použití jej uložte na bezpečné místo k možnému pozdějšímu využití.

# **BEZPEČNOSTNÍ OPATŘENÍ**

- Nenechávejte přehrávač na místech s vysokou teplotou, vlhkostí nebo prašností, zejména v automobilu se zavřenými okny během letního období.
- Na přehrávač neklepejte a nevystavujte jej úderům, zejména obrazovku, aby nedošlo k poškození plochého displeje nebo nesprávnému zobrazení.
- Zvolte vhodnou hlasitost, a pokud vám začne zvonit v uších, hlasitost snižte nebo přestaňte přehrávač používat.
- Životnost baterie se může lišit podle podmínek používání, výrobce baterie a doby používání.
- Během formátování, ukládání nebo stahování souborů přehrávač náhle neodpojujte, jinak může dojít k poruše.
- Nebudeme odpovědní v případě ztráty paměti způsobené poškozením produktu, jeho opravou nebo z jiných důvodů. Používejte prosím přístroj správně dle návodu.
- Přehrávač lze nabíjet, když je zapnutý i vypnutý, a to připojením ke vstupu USB zapnutého počítače.
- Sami přehrávač nerozebírejte a nepoužívejte k čištění jeho povrchu alkohol, ředidlo ani benzen.
- Nepoužívejte přehrávač na místech, kde je zakázáno používání elektroniky, například v letadle.
- Nepoužívejte přehrávač při řízení vozidla ani při chůzi, aby nedošlo k dopravní nehodě.

## **FUNKCE**

Plně barevný zcela plochý TFT displej 1,8 palců (4,6 cm), 65 tisíc barev (160 x 128 pixelů) Hudební funkce: MP3, WMA, WAV, vynikající zvuk

Video funkce: AMV (veškerá videa musí být nejprve převedena do formátu AMV pomocí konverzního nástroje AMV Converter)

Podpora rádia FM

Obrazové funkce: JPEG, BMP

Podpora nahrávání hlasu: WAV

Funkce podpory elektronické knihy ve formátu TXT

Podpora Micro SD

Vysokorychlostní USB 2.0

# **POPIS PŘEHRÁVAČE**

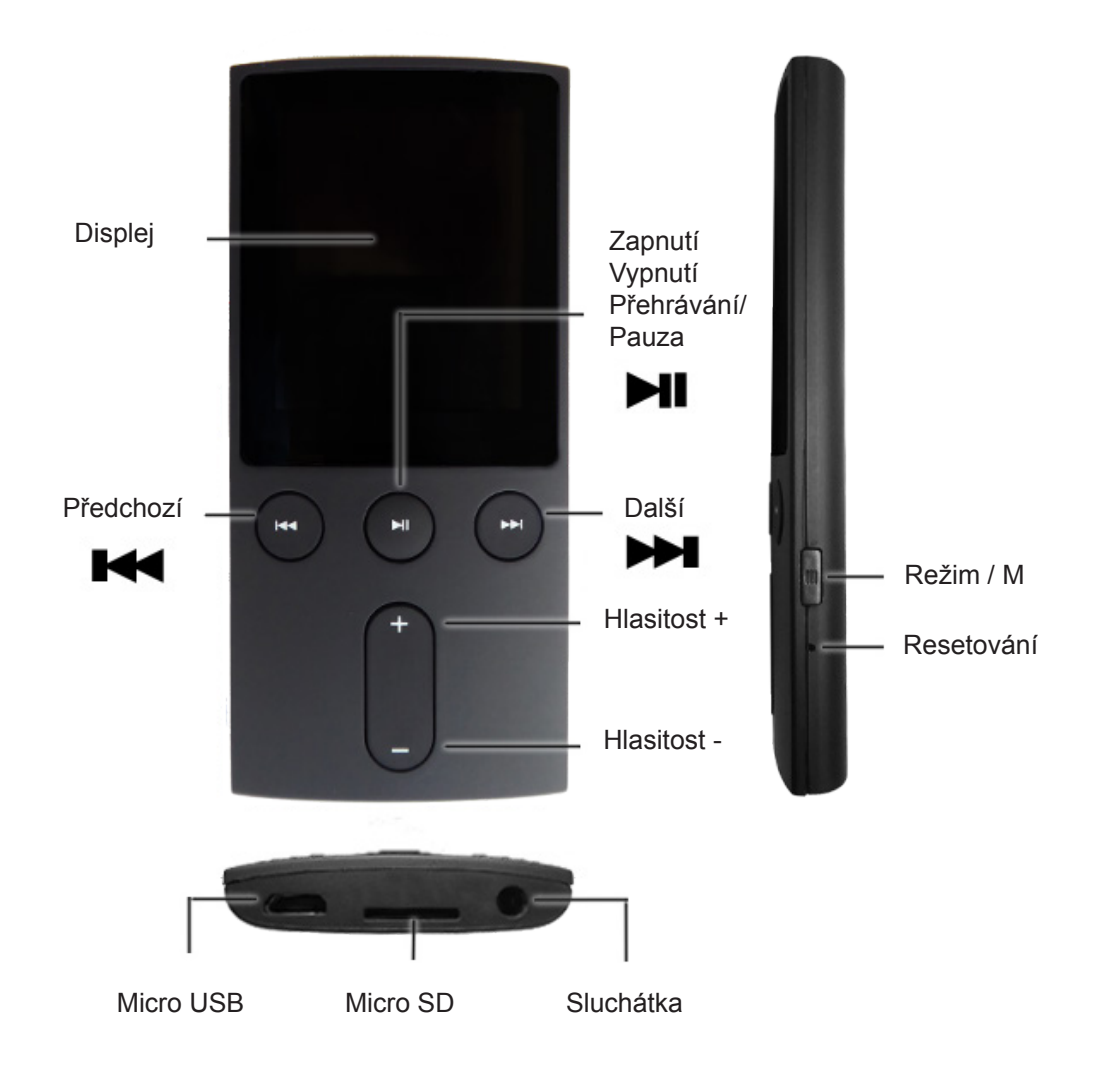

#### **Zapnutí/vypnutí přehrávače**

- · Dlouhým stisknutím tlačítka " » zapněte přehrávač.
- Dlouhým stisknutím tlačítka " I " přehrávač vypnete.

#### **HUDBA**

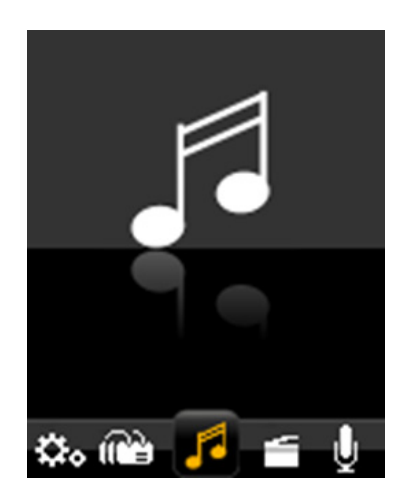

- 1) V hlavní nabídce zvolte možnost "Hudba".
- Stisknutím tlačítka " I' přepnete do režimu přehrávání hudby. 2) Stisknutím tlačítek "**I<4**/>I " přehrajete předchozí nebo následující skladu.
- Pokud tato tlačítka stisknete a podržíte, budou mít funkci rychlého posunu směrem vzad a vpřed.
- 3) Stisknutím tlačítka "Il" spustíte nebo pozastavíte přehrávání hudby.
- 4) Tlačítky "**Hlasitost +**" a "Hlasitost -" zvýšíte nebo snížíte hlasitost.
- **5) Procházení a výběr / mazání hudby:** V režimu přehrávání hudby, když se hudba nepřehrává, krátce stiskněte tlačítko "**Menu**". Zobrazí se režim pro práci s hudebními soubory. Můžete zvolit paměť, kterou chcete procházet, a to "Lokální složku" nebo "Složku karty", anebo soubory vymazat.
- **6) Nastavení hudby:** V režimu přehrávání hudby, když se přehrává hudba, krátce stiskněte tlačítko "**Menu**". Zobrazí se nastavení hudby. Můžete zvolit Opakování nebo vybrat ekvalizér.
- 7) Stisknutím tlačítka "**M**" se vrátíte zpět o jednu úroveň nebo vedlejší nabídku. Dlouhým stisknutím se vrátíte do hlavní nabídky.

#### **VIDEO**

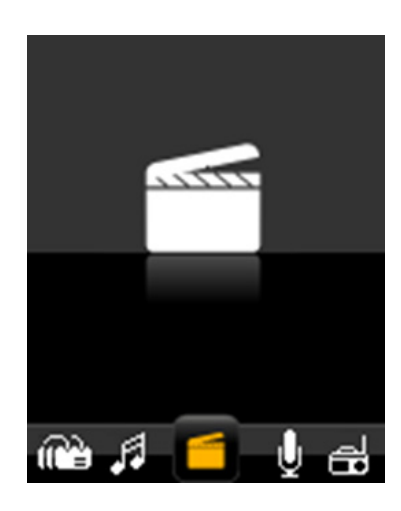

- 1) V hlavní nabídce zvolte možnost "Video". Stisknutím tlačítka " $\blacktriangleright$ II" přepnete do režimu přehrávání videa.
- 2) Stisknutím tlačítek " $\blacktriangleleft$ / $\blacktriangleright$  " přehrajete předchozí nebo následující video. Pokud tato tlačítka stisknete a podržíte, budou mít funkci rychlého posunu směrem vzad a vpřed.
- 3) Stisknutím tlačítka "Il " zapnete či pozastavíte přehrávání videa.
- 4) Tlačítky "**Hlasitost +**" a "Hlasitost -" zvýšíte nebo snížíte hlasitost.
- 5) Stisknutím tlačítka "**M**" se vrátíte zpět o jednu úroveň nebo vedlejší nabídku.
- 6) Procházení a výběr / mazání videa: V režimu přehrávání videa krátce stiskněte tlačítko "**Menu**". Zobrazí se režim pro práci s video soubory. Můžete zvolit paměť, kterou chcete procházet, a to "Lokální složku" nebo "Složku karty", anebo soubory vymazat.
- 7) Dlouhým stisknutím tlačítka "**M**" se vrátíte do hlavní nabídky.

!!! Formát videa: AMV (160 x 120 pixelů)

(Veškerá videa musí být nejprve převedena do formátu AMV pomocí konverzního nástroje AMV Converter).

# **NAHRÁVÁNÍ**

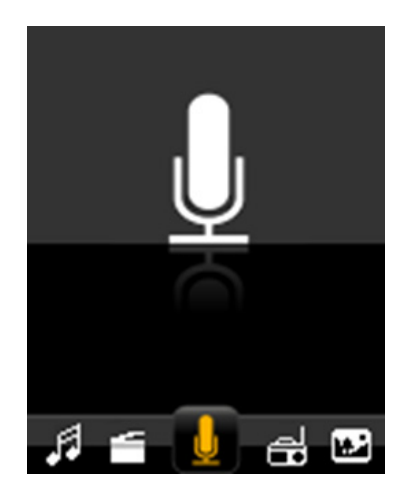

- 1) V hlavní nabídce zvolte možnost "Nahrávání". Stisknutím tlačítka " II » přepněte do režimu nahrávání.
- 2) Stisknutím tlačítka "II" spustíte nebo pozastavíte nahrávání.
- 3) Dlouhým stisknutím tlačítka "**M**" uložíte nahraný soubor.
- 4) Přehrávání nahraných souborů: přejděte do složky "NAHRÁVÁNÍ" "HLAS" v nabídce "Hudba" nebo "Prohlížeč". Zvolte nahraný soubor a přehrajte jej.
- **5) Nastavení nahrávání**: V režimu nahrávání krátce stiskněte tlačítko "**Menu**", poté Lokální složku nebo Složku karty. Zobrazí se typ nahrávání. Když přejdete do Lokální složky nebo Složky karty a opustíte je, nahrané soubory se uloží ve složce, ze které jste odešli. Kvalitu nahrávání můžete nastavit v nabídce typu nahrávání.
- 6) Dlouhým stisknutím tlačítka "**M**" se vrátíte do hlavní nabídky.

# **RÁDIO**

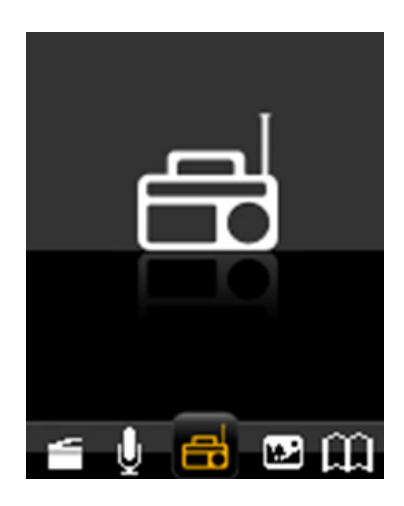

1) V hlavní nabídce zvolte možnost "FM".

Stisknutím tlačítka " I' přepněte do režimu rádia FM.

- 2) Stisknutím tlačítka "**III**" spustíte vyhledávání kanálů v kroku po 100 kHz směrem nahoru nebo dolů.
- 3) Stisknutím tlačítka "**M**" přepnete do vedlejší nabídky. Vedlejší nabídka FM obsahuje následující možnosti nastavení: Uložit, Nahrát, Vymazat, Vymazat vše, Automatické vyhledávání, Normální pásmo a Japonské pásmo. Po skončení vyhledávání můžete pomocí tlačítka " I' vybírat/procházet uložené kanály.
- 4) Tlačítky "**Hlasitost** +" a "**Hlasitost** -" zvýšíte nebo snížíte hlasitost.
- 5) Dlouhým stisknutím tlačítka "**M**" se vrátíte do hlavní nabídky.

!!! V režimu rádia se sluchátka využívají jako anténa, proto je prosím mějte zapojena.

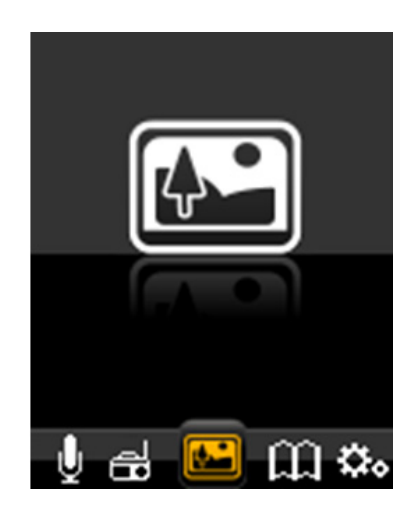

- 1) V hlavní nabídce zvolte možnost "Obraz".
- Stisknutím tlačítka " II » přejdete do režimu přehrávání obrazů.
- 2) Tlačítky " $\blacktriangleleft$ / $\blacktriangleright$   $\blacktriangleright$  " vybírejte mezi obrázky.
- 3) Tlačítkem " $\blacksquare$ " zvolte obrázek.
- 4) Tlačítky " $\blacktriangleleft$ / $\blacktriangleright$ I" zobrazíte předchozí nebo následující obrázek.
- 5) Stisknutím tlačítka "**M**" přepnete do vedlejší nabídky. Poté zvolte paměť, kterou chcete procházet, a to "Lokální složku" nebo "Složku karty", anebo můžete soubory vymazat a nastavit přehrávání.
- 6) Dlouhým stisknutím tlačítka "**M**" se vrátíte do hlavní nabídky.

## **TEXT (ELEKTRONICKÁ KNIHA)**

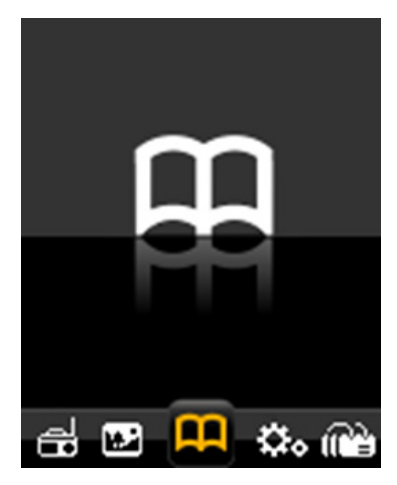

- 1) V hlavní nabídce zvolte možnost "Text". Stisknutím tlačítka " $\blacktriangleright\!\!\!\!\!\mathbb{H}$ " přejdete do režimu textu.
- 2) Pomocí tlačítek " $\blacktriangleleft$ / $\blacktriangleright$  " můžete vybírat mezi textovými soubory.
- 3) Stisknutím tlačítka " $\blacktriangleright$  " zvolte textový soubor.
- 4) Tlačítky " $\blacktriangleleft$ / $\blacktriangleright$   $\blacktriangleright$  " můžete rolovat velkými textovými soubory.
- 5) V režimu prohlížení textu zobrazíte stisknutím tlačítka "**Menu**" vedlejší nabídku elektronické knihy. Poté zvolte paměť, kterou chcete procházet, a to "Lokální složku" nebo "Složku karty", anebo můžete soubory vymazat a nastavit přehrávání.
- **6) Výběr, mazání a přidávání záložek:** Pokud čtete textový soubor, můžete si některá místa založit. Máte k dispozici celkem šestnáct záložek. Stisknutím tlačítka "Menu" přejdete do vedlejší nabídky elektronické knihy. Poté můžete vybírat, mazat a přidávat záložky.
- 7) Dlouhým stisknutím tlačítka "M" se vrátíte do hlavní nabídky.

# **PROHLÍŽEČ**

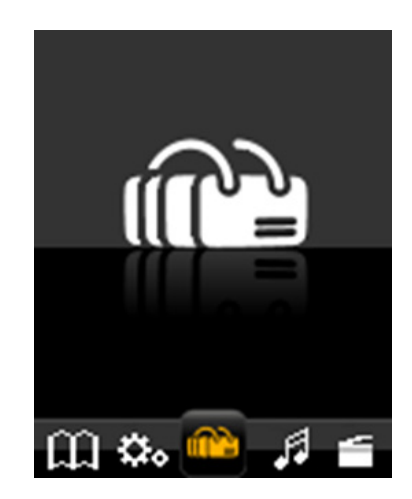

- 1) V hlavní nabídce zvolte možnost "Prohlížeč". Stisknutím tlačítka " $\blacktriangleright$  " přejdete do režimu prohlížeče.
- 2) Pomocí tlačítek " $\blacktriangleleft$ / $\blacktriangleright$  " můžete vybírat mezi soubory v "Lokální složce" nebo ve "Složce karty" (v případě, že je vložena karta TF).
- 3) Stisknutím tlačítka " $\blacktriangleright$  " tam přejdete.
- 4) Stisknutím tlačítka "**M**" se vrátíte zpět o jednu úroveň nebo vedlejší nabídku. Dlouhým stisknutím se vrátíte do hlavní nabídky.

!!! Prohlížeč je zdrojový manažer, který umožňuje zobrazení všech souborů v MP3 přehrávači a jejich pohodlnou správu. Můžete zde přímo vybírat hudební a video soubory.

## **NASTAVENÍ**

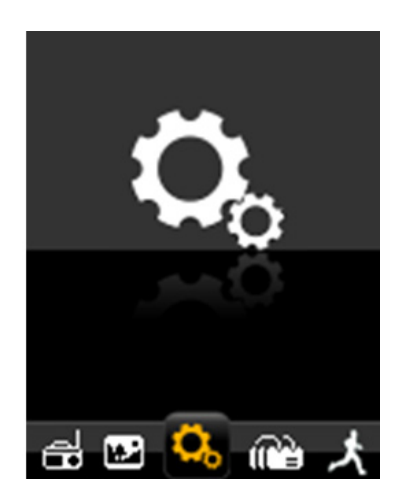

- 1) Tlačítkem " $\blacktriangleleft$ " nebo " $\blacktriangleright$  "zvolte v hlavní nabídce "Nastavení" a poté tlačítkem " $\blacktriangleright$  " přejděte do režimu nastavení.
- 2) Tlačítky " $\blacktriangleleft$ / $\blacktriangleright$   $\blacktriangleright$  zvolte možnost a stisknutím tlačítka " $\blacktriangleright$   $\blacktriangleright$  " na ni přejděte.
- 3) Stisknutím tlačítka "**M**" se vrátíte zpět o jednu úroveň nebo vedlejší nabídku. Dlouhým stisknutím se vrátíte do hlavní nabídky.

#### **Nabíjení baterie**

Nabitá baterie má napětí 3,7 V. Zobrazovaná kapacita baterie se bude postupně snižovat. Pokud bude baterie téměř vybitá, indikátor se bude zobrazovat jako prázdný. Baterii je třeba co nejdříve nabít. Připojte kabel USB do vstupu pro USB počítače nebo nabíječky. Úplné nabití přehrávače trvá přibližně 2 hodiny.

## **SPECIFIKACE**

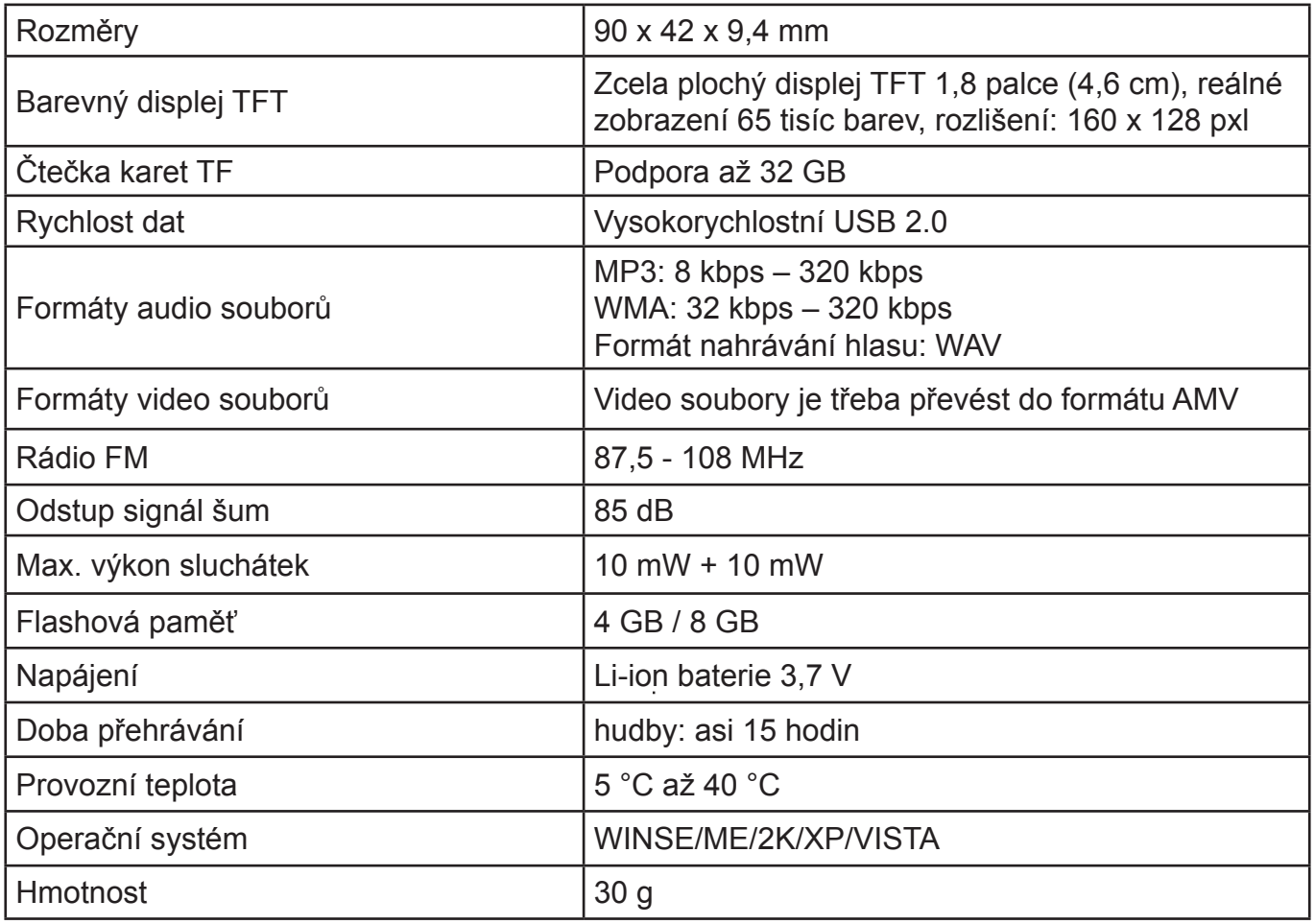

**Poznámka**: Specifikace se mění v důsledku neustálých inovací. Vyhrazujeme si právo na jejich změnu bez předchozího upozornění.

Záruka 24 měsíců se nevztahuje na snížení užitečné kapacity akumulátoru z důvodu jejího používání nebo stáří. Užitečná kapacita se snižuje v závislosti na způsobu používání akumulátoru.

Informace o výrobku a servisní síti najdete na internetové adrese www.hyundai-electronics.cz

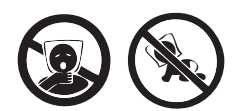

NEBEZPEČÍ UDUŠENÍ. PE SÁČEK ODKLÁDEJTE MIMO DOSAH DĚTÍ. SÁČEK NENÍ NA HRANÍ. NEPOUŽÍVEJTE TENTO SÁČEK V KOLÉBKÁCH, POSTÝLKÁCH, KOČÁRCÍCH NEBO DĚTSKÝCH OHRÁDKÁCH.

#### **Likvidace nepotřebného elektrického elektronického zařízení (platné Evropské unii a v dalších evropských státech uplatňujících oddělený systém sběru).**

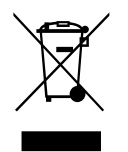

Tento symbol umístěný na výrobku nebo jeho balení upozorňuje, že by s výrobkem po ukončení jeho životnosti nemělo být nakládáno jako s běžným odpadem z domácnosti. Je nutné ho odvézt do sběrného místa pro recyklaci elektrického a elektronického zařízení. Zajištěním správné likvidace tohoto výrobku pomůžete zabránit případným negativním dopadům na životní prostředí a lidské zdraví, které by jinak byly způsobeny

nevhodnou likvidaci výrobku. Recyklováním materiálů, z nichž je vyroben, pomůžete ochránit přírodní zdroje. Podrobnější informace o recyklaci tohoto výrobku zjistíte u příslušného místního obecního úřadu, podniku pro likvidaci domovních odpadů nebo v obchodě, kde jste výrobek zakoupili.

**DÔLEŽITÉ**: Prečítajte si prosím pred použitím návod a uschovajte ho k neskoršiemu použitiu.

# **DÔLEŽITÁ UPOZORNENIE**

- Ďakujeme Vám za zakúpenie tohto výrobku.
- Prečítajte si prosím tento návod na použitie, aby ste sa dozvedeli, ako správne s prístrojom zachádzať. Po prečítaní návodu na použitie ho uložte na bezpečné miesto k možnému neskoršiemu využitiu.

# **BEZPEČNOSTNÉ OPATRENIA**

- Nenechávajte prehrávač na miestach s vysokou teplotou, vlhkosťou alebo prašnosťou, najmä v automobile so zatvorenými oknami počas letného obdobia.
- Na prehrávač neklepte a nevystavujte ho úderom, najmä obrazovku, aby nedošlo k poškodeniu plochého displeja alebo nesprávnemu zobrazeniu.
- Zvoľte vhodnú hlasitosť, a ak vám začne zvoniť v ušiach, hlasitosť znížte alebo prestaňte prehrávač používať.
- Životnosť batérie sa môže líšiť podľa podmienok používania, výrobcu batérie a doby používania.
- Počas formátovania, ukladania alebo sťahovania súborov prehrávač náhle neodpojujte, inak môže dôjsť k poruche.
- Nebudeme zodpovední v prípade straty pamäti spôsobenej poškodením produktu, jej opravou alebo z iných dôvodov. Používajte prosím prístroj správne podľa návodu.
- Prehrávač možno nabíjať, keď je zapnutý alebo vypnutý, a to pripojením k vstupu USB zapnutého počítača.
- Sami prehrávač nerozoberajte a nepoužívajte na čistenie jeho povrchu alkohol, riedidlo ani benzén.
- Nepoužívajte prehrávač na miestach, kde je zakázané používanie elektroniky, napríklad v lietadle.
- Nepoužívajte prehrávač pri riadení vozidla ani pri chôdzi, aby nedošlo k dopravnej nehode.

# **FUNKCIA**

Plne farebný úplne plochý TFT displej 1,8 palcov (4,6 cm), 65 tisíc farieb (160 x 128 pixelov) Hudobné funkcie: MP3, WMA, WAV, vynikajúci zvuk

Video funkcie: AMV (všetky videa musia byť najprv prevedené do formátu AMV pomocou konverzného nástroja AMV Converter)

Podpora rádia FM

Obrazové funkcie: JPEG, BMP

Podpora nahrávania hlasu: WAV

Funkcia podpory elektronickej knihy vo formáte TXT

Podpora Micro SD

Vysokorýchlostné USB 2.0

## **POPIS PREHRÁVAČA**

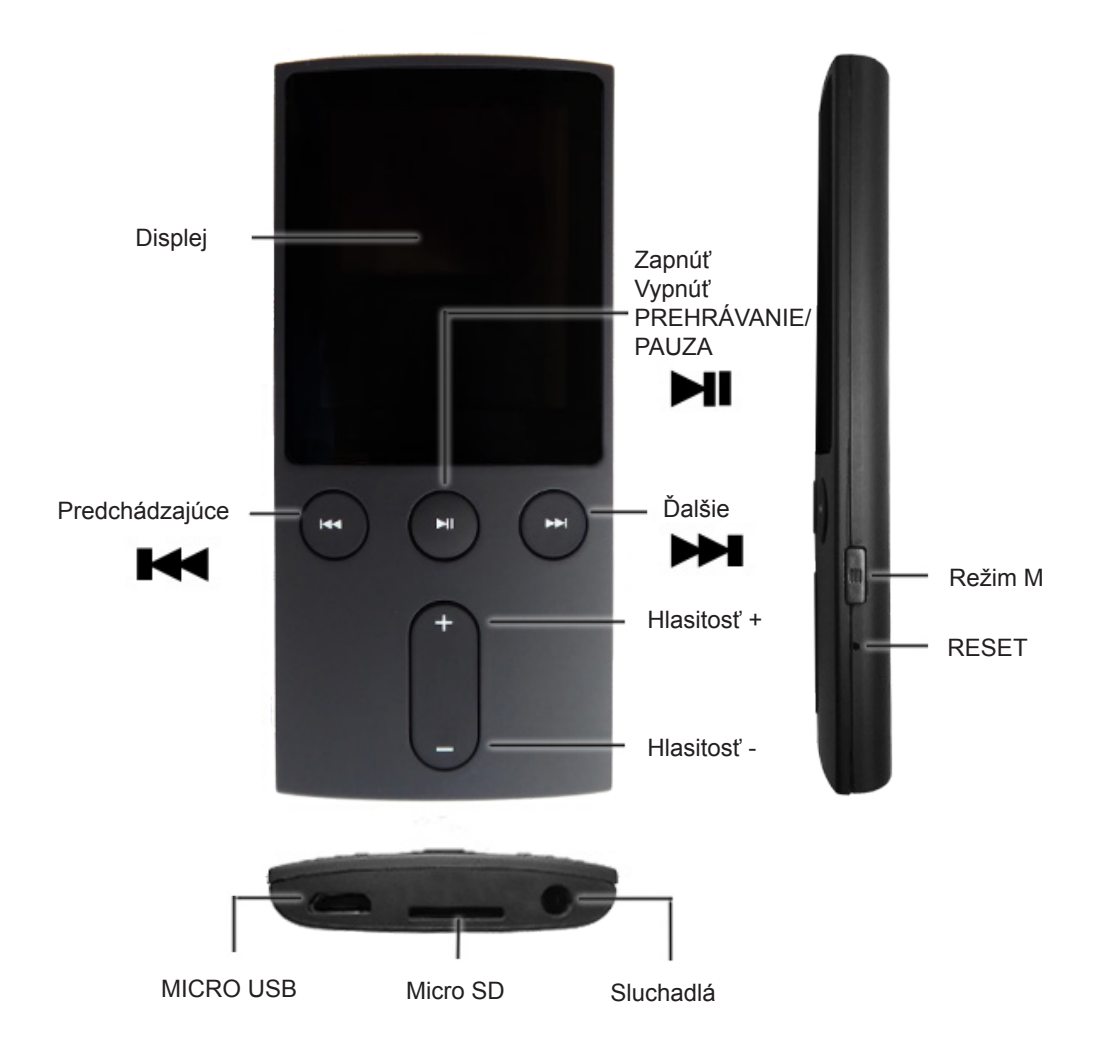

#### **Zapnutie / vypnutie prehrávača**

- · Dlhým stlačením tlačidla " I " zapnite prehrávač.
- · Dlhým stlačením tlačidla " I " prehrávač vypnete.

#### **HUDBA**

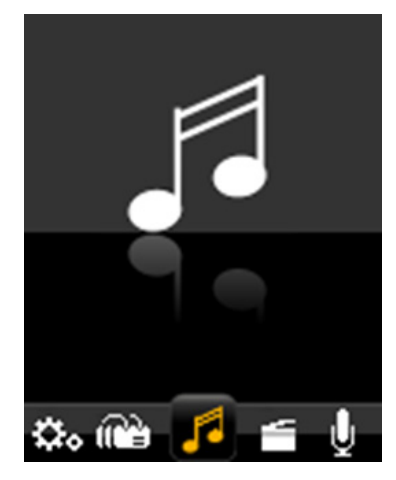

- 1) V hlavnej ponuke vyberte možnosť "Hudba".
- Stlačením tlačidla "II" prepnete do režimu prehrávanie hudby.
- 2) Stlačením tlačidiel " $\blacktriangleleft$ / $\blacktriangleright$ " prehráte predchádzajúcu alebo nasledujúcu skladu. Pokiaľ tieto tlačidlá stlačíte a podržíte, budú mať funkciu rýchleho posunu smerom vzad a vpred.
- 3) Stlačením tlačidla " $\blacktriangleright$ II" spustíte alebo pozastavíte prehrávanie hudby.
- 4) Tlačidlami "Hlasitosť +" a "Hlasitosť -" zvýšite alebo znížite hlasitosť.
- **5) Prehliadanie a výber / mazanie hudby:** V režime prehrávania hudby, keď sa hudba neprehráva, krátko stlačte tlačidlo "**Menu**". Zobrazí sa režim pre prácu s hudobnými súbormi. Môžete zvoliť pamäť, ktorú chcete prechádzať, a to "Lokálnu zložku" alebo "Zložku karty", alebo súbory vymazať.
- **6) Nastavenie hudby:** V režime prehrávania hudby, keď sa prehráva hudba, krátko stlačte tlačidlo "**Menu**". Zobrazí sa nastavenie hudby. Môžete zvoliť Opakovanie alebo vybrať ekvalizér.
- 7) Stlačením tlačidla "**M**" sa vrátite späť o jednu úroveň alebo vedľajšiu ponuku. Dlhým stlačením sa vrátite do hlavnej ponuky.

## **VIDEO**

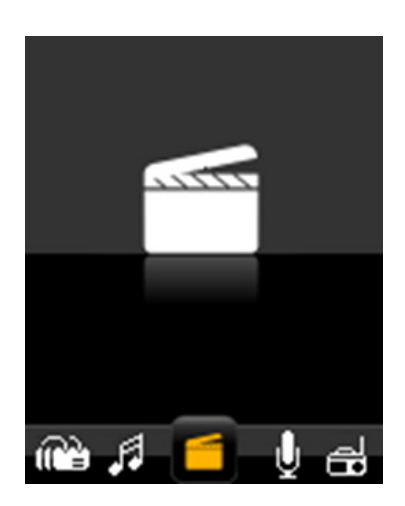

- 1) V hlavnej ponuke vyberte možnosť "Video".
- Stlačením tlačidla "II" prepnete do režimu prehrávania videa.
- 2) Stlačením tlačidiel " $\blacktriangleleft$ / $\blacktriangleright$   $\blacktriangleright$  " prehráte predchádzajúce alebo nasledujúce video. Pokiaľ tieto tlačidlá stlačíte a podržíte, budú mať funkciu rýchleho posunu smerom vzad a vpred.
- 3) Tlačidlami " $\blacktriangleright$ II" zapnete či pozastavíte Video.
- 4) Tlačidlami "**Hlasitosť +**" a "**Hlasitosť -**" zvýšite alebo znížite hlasitosť.
- 5) Stlačením tlačidla "**M**" sa vrátite späť o jednu úroveň alebo vedľajšiu ponuku.
- 6) Prehliadanie a výber / mazanie videa: V režime prehrávania videa krátko stlačte tlačidlo "Menu". Zobrazí sa režim pre prácu s video súbormi. Môžete zvoliť pamäť, ktorú chcete prechádzať, a to "Lokálnu zložku" alebo "Zložku karty", alebo súbory vymazať.
- 7) Dlhým stlačením tlačidla "**M**" sa vrátite do hlavnej ponuky.

!!! Formát videa: AMV (160 x 120 pixelov)

(Všetky videa musia byť najprv prevedené do formátu AMV pomocou konverzného nástroja AMV Converter).

# **NAHRÁVANIE**

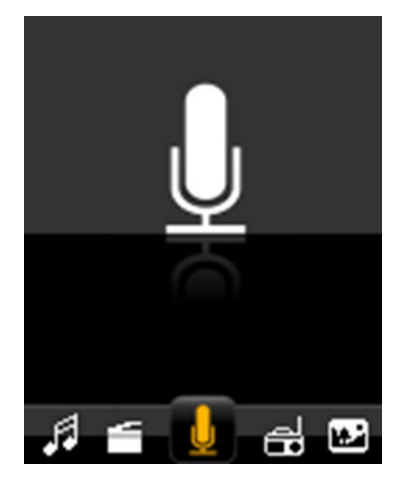

- 1) V hlavnej ponuke vyberte možnosť "Nahrávanie". Stlačením tlačidla "**II** » prepnite do režimu nahrávania.
- 2) Stlačením tlačidla "II" spustíte alebo pozastavíte nahrávanie.
- 3) Dlhým stlačením tlačidla "M" uložíte nahraný súbor.
- 4) Prehrávanie nahraných súborov: prejdite do priečinka "NAHRÁVANIE" "HLAS" v ponuke "Hudba" alebo "Prehliadač". Zvoľte nahraný súbor a prehrajte ho.
- 5) Nastavenie nahrávania: V režime nahrávania krátko stlačte tlačidlo "**Menu**", potom Lokálnu zložku alebo Zložku karty. Zobrazí sa typ nahrávania. Keď prejdete do Lokálneho priečinka alebo Zložky karty a opustíte ich, nahraté súbory sa uložia v zložke, z ktorej ste odišli. Kvalitu nahrávania môžete nastaviť v ponuke typu nahrávania.
- 6) Dlhým stlačením tlačidla "**M**" sa vrátite do hlavnej ponuky.

# **RÁDIO**

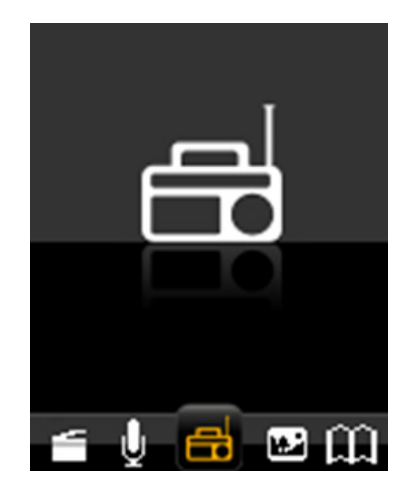

- 1) V hlavnej ponuke vyberte možnosť "FM". Stlačením tlačidla " I' prepnite do režimu rádia FM.
- 2) Stlačením tlačidla " $\blacktriangleleft$ / $\blacktriangleright$ " spustíte vyhľadávanie kanálov v kroku po 100 kHz smerom nahor alebo nadol.
- 3) Stlačením tlačidla "**M**" prepnete do vedľajšej ponuky. Vedľajšia ponuka FM obsahuje nasledujúce možnosti nastavenia: Uložiť, Nahrať, Vymazať, Vymazať všetko, Automatické vyhľadávanie, Normálne pásmo a Japonské pásmo. Po skončení vyhľadávania môžete pomocou tlačidla " $\blacktriangleright$  " vyberať / prechádzať uložené kanály.
- 4) Tlačidlami "**Hlasitosť +**" a "**Hlasitosť -**" zvýšite alebo znížite hlasitosť.
- 5) Dlhým stlačením tlačidla "M" sa vrátite do hlavnej ponuky.

!!! V režime rádia sa slúchadlá využívajú ako anténa, preto ich prosím majte zapojené.

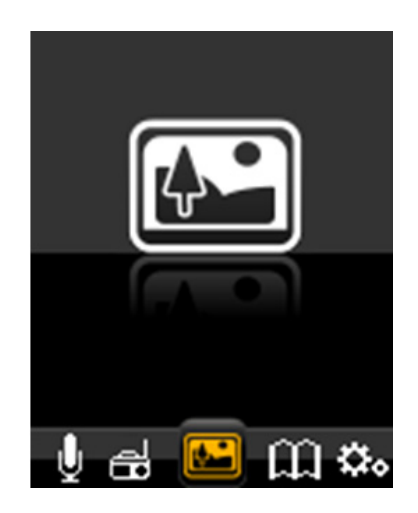

- 1) V hlavnej ponuke vyberte možnosť "Obraz".
- Stlačením tlačidla " II " prejdete do režimu prehrávania obrazov.
- 2) Tlačidlami " $\blacktriangleleft$ / $\blacktriangleright$ I" vyberajte medzi obrázkami.
- 3) Tlačidlom " $\blacksquare$ " zvoľte obrázok.
- 4) Tlačidlami " $\blacktriangleleft$ / $\blacktriangleright$ " zobrazíte predchádzajúci alebo nasledujúci obrázok.
- 5) Stlačením tlačidla "M" prepnete do vedľajšej ponuky. Potom vyberte pamäť, ktorú chcete prechádzať, a to "Lokálnu zložku" alebo "Zložku karty", alebo môžete súbory vymazať a nastaviť prehrávanie.
- 6) Dlhým stlačením tlačidla "**M**" sa vrátite do hlavnej ponuky.

## **TEXT (ELEKTRONICKÁ KNIHA)**

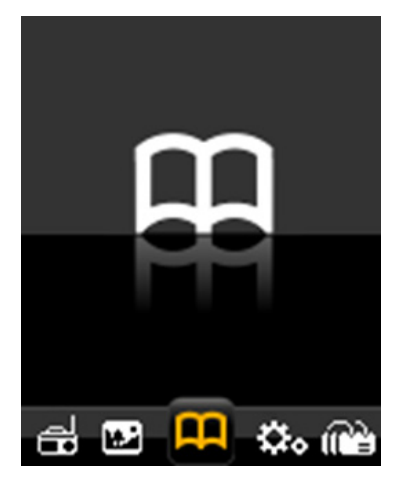

- 1) V hlavnej ponuke vyberte možnosť "Text". Stlačením tlačidla " I' prejdete do režimu textu.
- 2) Pomocou tlačidiel " / " môžete vyberať medzi textovými súbormi.
- 3) Stlačením tlačidla " $\blacktriangleright$  " zvoľte textový súbor.
- 4) Tlačidlami " $\blacktriangleleft$ / $\blacktriangleright$ I" môžete rolovať veľkými textovými súbormi.
- 5) V režime prehliadania textu zobrazíte stlačením tlačidla "**Menu**" vedľajšiu ponuku elektronickej knihy. Potom vyberte pamäť, ktorú chcete prechádzať, a to "Lokálnu zložku" alebo "Zložku karty", alebo môžete súbory vymazať a nastaviť prehrávanie.
- **6) Výber, mazanie a pridávanie záložiek:**  Ak čítate textový súbor, môžete si niektoré miesta založiť. Máte k dispozícii celkom šestnásť záložiek. Stlačením tlačidla "**Menu**" prejdete do vedľajšej ponuky elektronickej knihy. Potom môžete vyberať, mazať a pridávať záložky.
- 7) Dlhým stlačením tlačidla "**M**" sa vrátite do hlavnej ponuky.

## **PREHLIADAČ**

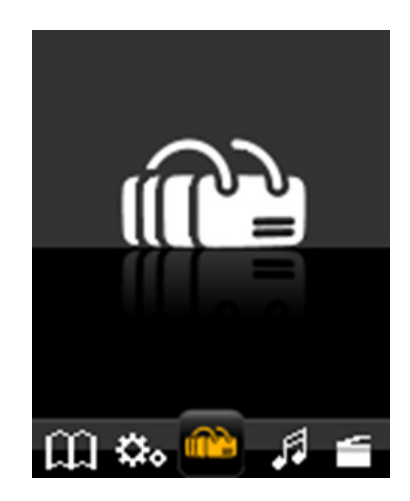

- 1) V hlavnej ponuke vyberte možnosť "Prehliadač". Stlačením tlačidla ">I' prejdete do režimu prehliadača.
- 2) Pomocou tlačidiel " $\blacktriangleleft$ / $\blacktriangleright$  " môžete vyberať medzi súbormi v "Lokálnej zložke" alebo vo "zložke karty" (v prípade, že je vložená karta TF).
- 3) Stlačením tlačidla " $\blacktriangleright$  " tam prejdete.
- 4) Stlačením tlačidla "M" sa vrátite späť o jednu úroveň alebo vedľajšiu ponuku. Dlhým stlačením sa vrátite do hlavnej ponuky.

!!! Prehliadač je zdrojový manažér, ktorý umožňuje zobrazenie všetkých súborov v MP3 prehrávači a ich pohodlnú správu. Môžete tu priamo vyberať hudobné a video súbory.

### **NASTAVENIE**

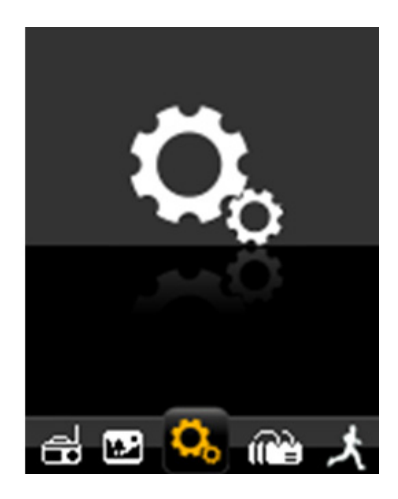

- 1) Tlačidlom " $\blacktriangleleft$ " alebo " $\blacktriangleright$  "zvoľte v hlavnej ponuke "Nastavenie" a potom tlačidlom " $\blacktriangleright$  " prejdite do režimu nastavenia.
- 2) Tlačidlami " $\blacktriangleleft$ / $\blacktriangleright$   $\blacktriangleright$  " zvoľte možnosť a stlačením tlačidla " $\blacktriangleright$   $\blacktriangleright$  " na ňu prejdite.
- 3) Stlačením tlačidla "M" sa vrátite späť o jednu úroveň alebo vedľajšiu ponuku. Dlhým stlačením sa vrátite do hlavnej ponuky.

#### **Nabíjanie batérie**

Nabitá batéria má napätie 3,7 V. Zobrazená kapacita batérie sa bude postupne znižovať. Pokiaľ bude batéria takmer vybitá, indikátor sa bude zobrazovať ako prázdny. Batériu je potrebné čo najskôr nabiť. Pripojte kábel USB do vstupu pre USB počítača alebo nabíjačky. Úplné nabitie prehrávača trvá približne 2 hodiny.

# **ŠPECIFIKÁCIE**

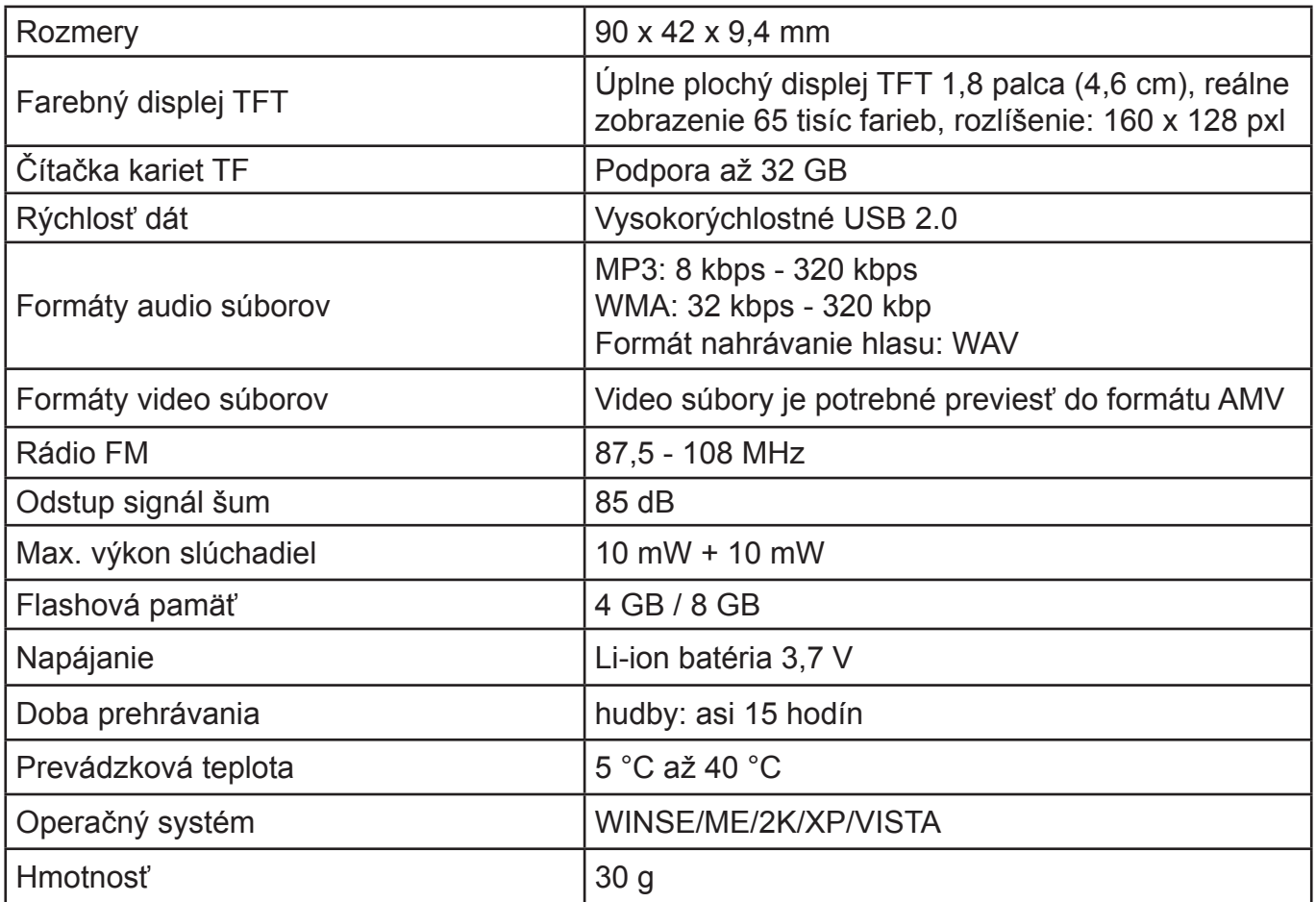

**Poznámka**: Špecifikácia sa mení v dôsledku neustálych inovácií.

Vyhradzujeme si právo na ich zmenu bez predchádzajúceho upozornenia.

Záruka 24 mesiacov sa nevzťahuje na zníženie užitočnej kapacity akumulátora z dôvodu jej používania alebo staroby. Užitočná kapacita sa znižuje v závislosti na spôsobe používania akumulátora.

Informácie o výrobku a servisnej sieti nájdete na internetovej adrese www.hyundai-electronics.sk

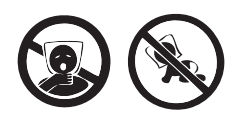

NEBEZPEČENSTVO UDUSENIA. PE VRECKO ODKLADAJTE MIMO DOSAHU DETÍ. VRECKO NIE JE NA HRANIE. NEPOUŽÍVAJTE TOTO VRECÚŠKO V KOLÍSKACH, POSTIEĽKACH, KOČÍKOCH ALEBO DETSKÝCH OHRÁDKACH.

**Likvidácia starých elektrických a prístrojov (vťahuje sa na Európsku úniu a európske krajiny so systémami oddeleného zberu).**

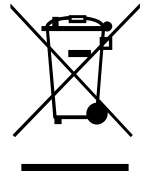

Tento symbol na výrobku alebo obale znamená, že s výrobkom po ukončení jeho životnosti nemôže byť nakladané ako s bežným odpadom z domácnosti. Musí sa odovzdať do príslušnej zberne na recykláciu elektrických a elektronických zariadení. Zaručením správnej likvidácie tohto výrobku pomôžete pri predchádzaní potenciálnych negatívnych dopadov na životné prostredie a na zdravie človeka, ktoré by mohli byt zapríčinené nevhodným zaobchádzaním s odpadmi z tohto výrobku. Recyklovaním materiálov pomôžete

zachovať' prírodné zdroje. Podrobnejšie informácie o recyklácii tohto výrobku vám na požiadanie poskytne miestny úrad, služba likvidácie komunálneho odpadu alebo predajňa, v ktorej ste si tento výrobok zakúpili.

**WAŻNE**: przed rozpoczęciem użytkowania należy przeczytać instrukcję i zachowaj ją do późniejszego użytku.

## **WAŻNE INFORMACJE**

#### **WPROWADZENIE**

- Dziękujemy za zakup naszego urządzenia.
- Przed rozpoczęciem użytkowania należy uważnie przeczytać niniejszą instrukcję, co pozwoli na jego prawidłową obsługę. Po przeczytaniu instrukcji, należy odłożyć ją w bezpieczne miejsce, tak by móc po nią sięgać w przyszłości.

# **WSKAZÓWKI BEZPIECZEŃSTWA**

- Nie umieszczać urządzenia w miejscach, w których panuje wysoka temperatura, wilgotność lub zapylenie. W lecie nie pozostawiać urządzenia w samochodzie z zamkniętymi oknami.
- Nie uderzać ani nie stukać w urządzenie, zwłaszcza w jego ekran TFT, może to spowodować uszkodzenie lub nieprawidłową pracę urządzenia.
- Wybierać odpowiednie natężenie dźwięku. Zmniejszyć głośność lub zakończyć słuchanie, kiedy pojawi się dzwonienie w uszach.
- Czas pracy na baterii może różnić się w zależności od sposobu użytkowania, producenta i czasu wyprodukowania.
- Nie rozłaczać nagle urządzenia podczas formatowania, pobierania lub wysyłania plików, może to spowodować wystąpienie błędów w oprogramowaniu.
- Producent nie ponosi odpowiedzialności za jakiekolwiek utraty danych spowodowane uszkodzeniem lub naprawą urządzenia czy też powstałe w innych okolicznościach. Należy obsługiwać urządzenie prawidłowo, zgodnie ze wskazaniami w instrukcji.
- Urządzenie można ładować zarówno przy włączonym jak i wyłączonym komputerze, podłączając je do aktywnego portu USB.
- Nie rozbierać samodzielnie urządzenia. Do czyszczenia nie używać rozcieńczalników, benzenu ani alkoholu.
- Nie korzystać z urządzenia w miejscach, w których zakazane jest używanie urządzeń elektronicznych, na przykład na pokładzie samolotu.
- Nie używać urządzenia w trakcie marszu czy kierowania samochodem, żeby nie spowodować wypadku drogowego.

# **WŁAŚCIWOŚCI**

Kolorowy wyświetlacz TFT 1,8 cala 65k full-color (160x128 pikseli) Funkcje muzyczne: odtwarzanie MP3, WMA, WAV, doskonały dźwięk Funkcja wideo: AMV (Przed oglądaniem należy przekonwertować wszystkie pliki na format AMV, za pomocą narzędzia AMV Converter.) Obsługa radia FM Przeglądanie obrazów: JPEG, BMP Nagrywanie dźwięku: WAV Funkcja czytnika e-booków TXT Obsługa kart Micro SD USB 2,0 High-speed

## **WYGLĄD URZĄDZENIA**

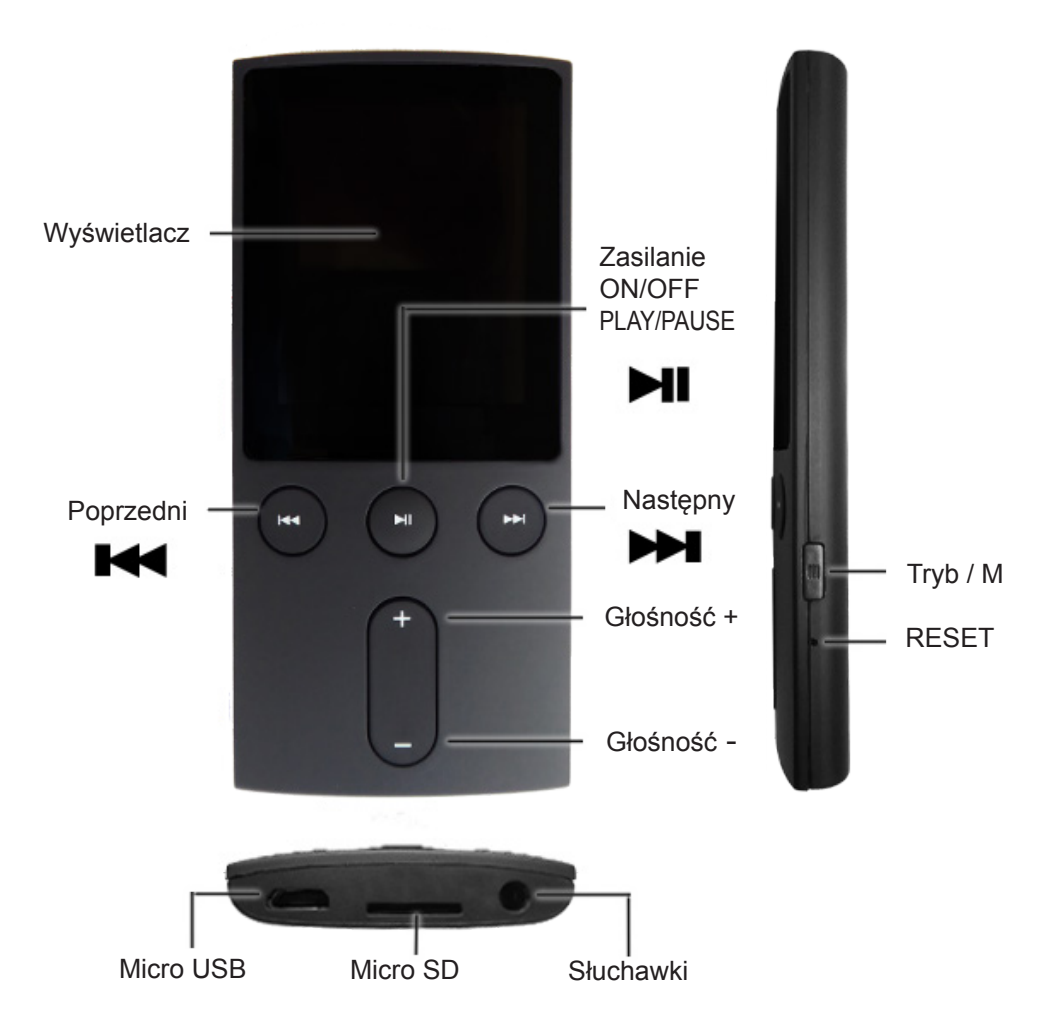

#### **Włączanie i wyłączanie urządzenia**

- Nacisnąć i przytrzymać przycisk " ► ", żeby włączyć urządzenie.
- Nacisnąć i przytrzymać przycisk " I'', żeby wyłączyć urządzenie
- **MUZYKA**

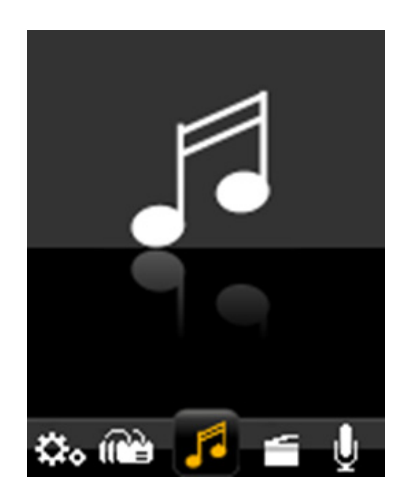

- 1) Wybrać tryb "Music" w menu głównym.
- Nacisnąć przycisk "II", żeby przejść do trybu odtwarzania muzyki.
- 2) Naciskać przycisk "<a>III lub <a>Next<br/> vedtwarzać poprzedni lub następny utwór. Przyciśnięcie i przytrzymanie tych przycisków powoduje szybkie przewijanie odpowiednio w tył lub w przód.
- 3) Nacisnąć przycisk "II", żeby odtwarzać lub zatrzymać odtwarzanie muzyki.
- 4) Naciskać przycisk "Głośność+" lub "Głośność-", żeby zwiększyć lub zmniejszyć natężenie dźwięku.
- **5) Przeglądanie i wybieranie / usuwanie utworów:** W trybie odtwarzania muzyki, kiedy zatrzymamy odtwarzanie, nacisnąć przycisk "Menu". Pojawi się menu obsługi plików muzycznych. Można wybrać pamięć urządzenia ("Local folder") lub pamięć karty ("Card folder"), z której będzie można wybierać lub usuwać pliki.
- **6) Ustawienia trybu muzycznego:** W trybie odtwarzania muzyki, podczas odtwarzania nacisnąć przycisk "**Menu**". Następnie wejść do menu ustawień muzycznych. Można wybrać ustawianie powtarzania lub korektora (equalizera).
- 7) 8) Nacisnąć przycisk "M", żeby przejść o poziom w tył lub do submenu. Nacisnąć i przytrzymać przycisk "M", żeby wrócić do menu głównego.

## **FILM/WIDEO**

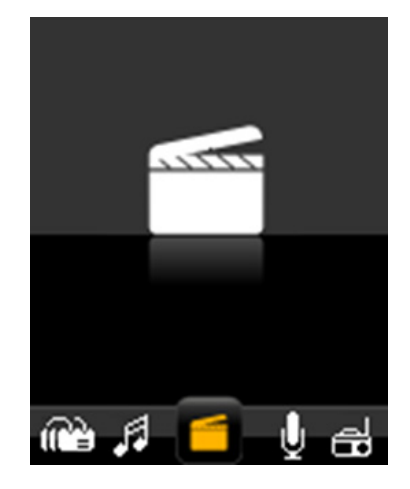

1) Wybrać tryb "Video" w menu głównym.

Nacisnąć przycisk "II", żeby wejść do trybu odtwarzania wideo.

- 2) Naciskać przycisk " lub ", żeby odtwarzać poprzedni albo następny film. Przyciśnięcie i przytrzymanie tych przycisków powoduje szybkie przewijanie odpowiednio w tył lub w przód.
- 3) Nacisnąć przycisk "II", żeby odtwarzać lub zatrzymać odtwarzanie wideo.
- 4) Naciskać przycisk "**Głośność+**" lub "**Głośność-**", żeby zwiększyć lub zmniejszyć natężenie dźwięku.
- 5) Nacisnąć przycisk "M", żeby przejść do submenu.
- **6) Przeglądanie i wybieranie / usuwanie utworów**: W trybie odtwarzania filmu, nacisnąć przycisk "Menu". Pojawi się menu obsługi wideo. Można wybrać pamięć urządzenia ("Local folder") lub pamięć karty ("Card folder"), z której będzie można wybierać lub usuwać pliki.
- 7) Nacisnąć i przytrzymać przycisk, żeby wrócić do menu głównego.

#### **Format wideo**: AMV (160 x 120 pikseli)

(Przed oglądaniem należy przekonwertować wszystkie pliki na format AMV, za pomocą narzędzia AMV Converter.)

#### **NAGRYWANIE**

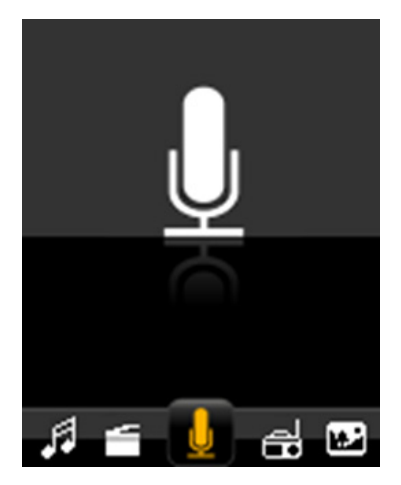

- 1) Wybrać tryb "Record" w menu głównym, nacisnąć przycisk "II", żeby przejść do trybu nagrywania.
- 2) Nacisnąć przycisk "II", żeby rozpocząć lub zatrzymać nagrywanie.
- 3) Nacisnąć i przytrzymać przycisk "M", żeby zapisać nagrany plik.
- 4) Odtwarzanie zapisanych plików: przejść do folderu "RECORD VOICE" w menu "Music" lub poprzez funkcję "Browser ". Wybrać nagranie i odtwarzać.
- **5) Ustawienia trybu nagrywania**: W trybie nagrywania nacisnąć przycisk "**M**", a następnie wybrać "Local folder" lub "Card folder", będzie też widoczny typ nagrywania REC. Po wejściu do pamięci lokalnej lub pamięci na karcie i wyjściu w tryb nagrywania, nagrania będą się zapisywać w folderze, z którego ostatnio wyszliśmy. Jakość nagrania można ustawić w funkcji "REC type folder".
- 6) Nacisnąć i przytrzymać przycisk "M", żeby wrócić do menu głównego.

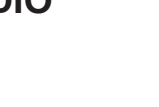

## **RADIO**

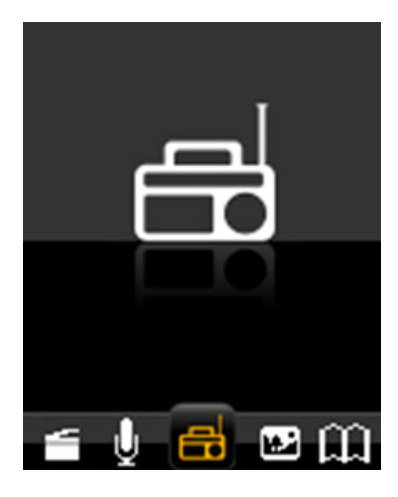

1) Wybrać tryb "FM" w menu głównym.

Naciskać przycisk "I", żeby przejść do trybu Radio FM.

- 2) Naciskać przycisk " / ", żeby rozpocząć wyszukiwanie stacji radiowych, w odstępach co 100 kHz w dół lub w górę skali częstotliwości.
- 3) Nacisnąć przycisk "M", żeby wejść do submenu trybu FM, w którym znajdują się opcje ustawień: Save (zapisywanie), Record (nagrywanie), Delete (usuwanie), Delete all (usuń wszystko), Auto Search (automatyczne wyszukiwanie), Normal band and Japan band (zakres normalny i japoński). Aby przejść do automatycznie wyszukanych stacji, po zakończeniu skanowania naciskać przycisk ">I", żeby przeglądać i wybrać żądaną stację.
- 4) Naciskać przycisk "Głośność+" lub "Głośność-", żeby zwiększyć lub zmniejszyć natężenie dźwięku.
- 5) Nacisnąć i przytrzymać przycisk "M", żeby wrócić do menu głównego.

**UWAGA**: w trybie radiowym słuchawki służą jako antena, należy zatem podłączyć je do urządzenia.

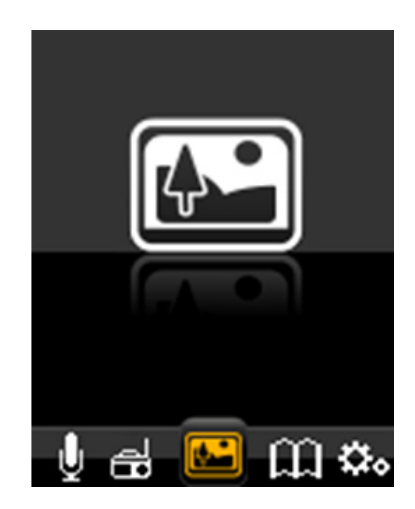

- 1) Wybrać tryb "Picture" w menu głównym.
- Nacisnąć przycisk "II", żeby przejść do trybu przeglądania obrazów.
- 2) Naciskać przycisk " $\blacktriangleright$  lub  $\blacktriangleright$  ", żeby wybrać obraz.
- 3) Nacisnąć przycisk "II", żeby obejrzeć obraz.
- 4) Naciskać przycisk " $\blacktriangleright$  lub  $\blacktriangleright$  ", żeby odtwarzać poprzedni lub następny obraz.
- 5) Nacisnąć przycisk "**M**", żeby przejść do submenu. Następnie wybrać typ pamięci pomiędzy "Local folder" i "Card folder". Po wybraniu typu pamięci będzie można przeglądać, odtwarzać lub usuwać z niej pliki.
- 6) Nacisnąć i przytrzymać przycisk "**M**", żeby wrócić do menu głównego.

## **TEKST (E-BOOK)**

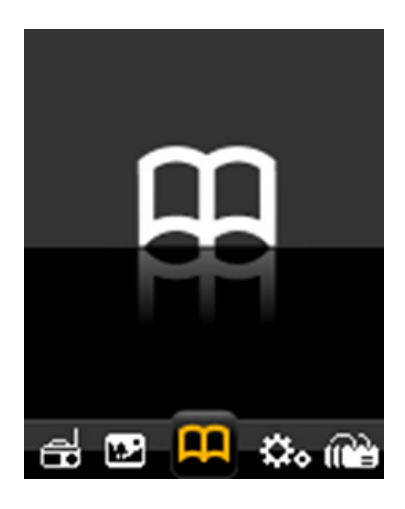

- 1) Wybrać tryb "Text " z menu głównego.
- Nacisnąć przycisk ">I'', żeby przejść do trybu tekstowego.
- 2) Naciskać przycisk " $\blacktriangleright$  lub  $\blacktriangleright$  ", żeby przeglądać pliki tekstowe.
- 3) Nacisnąć przycisk "I', żeby wybrać plik tekstowy.
- 4) Nacisnąć przycisk " / ", żeby przewijać większe pliki tekstowe.
- 5) W trybie tekstowym nacisnąć przycisk "**M**", żeby wyświetlić submenu funkcji e-book. Następnie wybrać typ pamięci pomiędzy "Local folder" i "Card folder". Po wybraniu typu pamięci będzie można przeglądać, odtwarzać lub usuwać z niej pliki.
- 6) Wybieranie, usuwanie i dodawanie zakładek: Podczas czytania pliku, można zaznaczać w nim konkretne miejsca. Łącznie można korzystać z szesnastu zakładek. Nacisnąć przycisk "Menu", żeby przejść do submenu trybu tekstowego, w którym można wybierać, usuwać i dodawać zakładki.
- 7) Nacisnąć i przytrzymać przycisk "**M**", żeby wrócić do menu głównego.

## **PRZEGLĄDARKA**

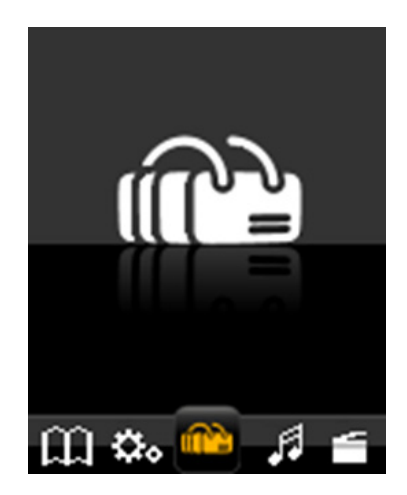

- 1) Wybrać tryb "Browser" w menu głównym. Nacisnąć przycisk "I'", żeby przejść do trybu przeglądania plików.
- 2) Naciskać przycisk " lub ", żeby wybrać pamięć wewnętrzną urządzenia "Local folder " lub pamięć zewnętrzną "Card folder" (należy włożyć do urządzenia kartę microSD).
- 3) Nacisnąć przycisk ">", żeby przejść do wybranego pliku.
- 4) Nacisnąć przycisk "M", żeby przejść o poziom w tył. Nacisnąć i przytrzymać przycisk "M", żeby wrócić do menu głównego.

**UWAGA**: Przeglądarka służy do zarządzania danymi dostępnymi w urządzeniu. Funkcja ta pomaga w dostępie do wszystkich plików w urządzeniu, tak by można było nimi w sposób wygodny zarządzać. Z jej poziomu można bezpośrednio wybierać i odtwarzać pliki każdego typu (muzyczne, filmowe etc.).

## **USTAWIENIA**

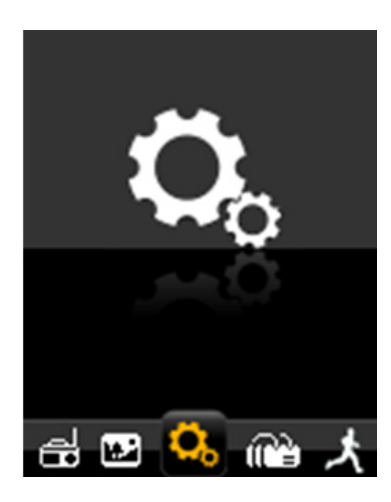

- 1) Korzystając z przycisków " $\blacktriangleleft$ " lub " $\blacktriangleright$  " wybrać tryb "Settings" w menu głównym i nacisnąć przycisk ">", żeby przejść do trybu ustawień.
- 2) Naciskać przycisk " $\blacktriangleright$  /  $\blacktriangleright$  " żeby wybrać opcje, nacisnąć przycisk " $\blacktriangleright$  II", żeby przejść do wybranej funkcji.
- 3) Nacisnąć przycisk "**M**", żeby przejść o poziom w tył. Nacisnąć i przytrzymać przycisk "**M**", żeby wrócić do menu głównego.

#### **Ładowanie baterii**

Bateria jest pełna przy poziomie napięcia 3,7 V. W miarę upływu czasu wypełnienie wskaźnika baterii będzie się zmniejszać. Jeśli wskaźnik będzie pusty, oznacza to, że bateria jest niemal wyczerpana. Należy wówczas ją naładować. Podłączyć kabel USB do złącza USB w komputerze. Pełne naładowanie baterii trwa około 2 godzin.

## **SPECYFIKACJE**

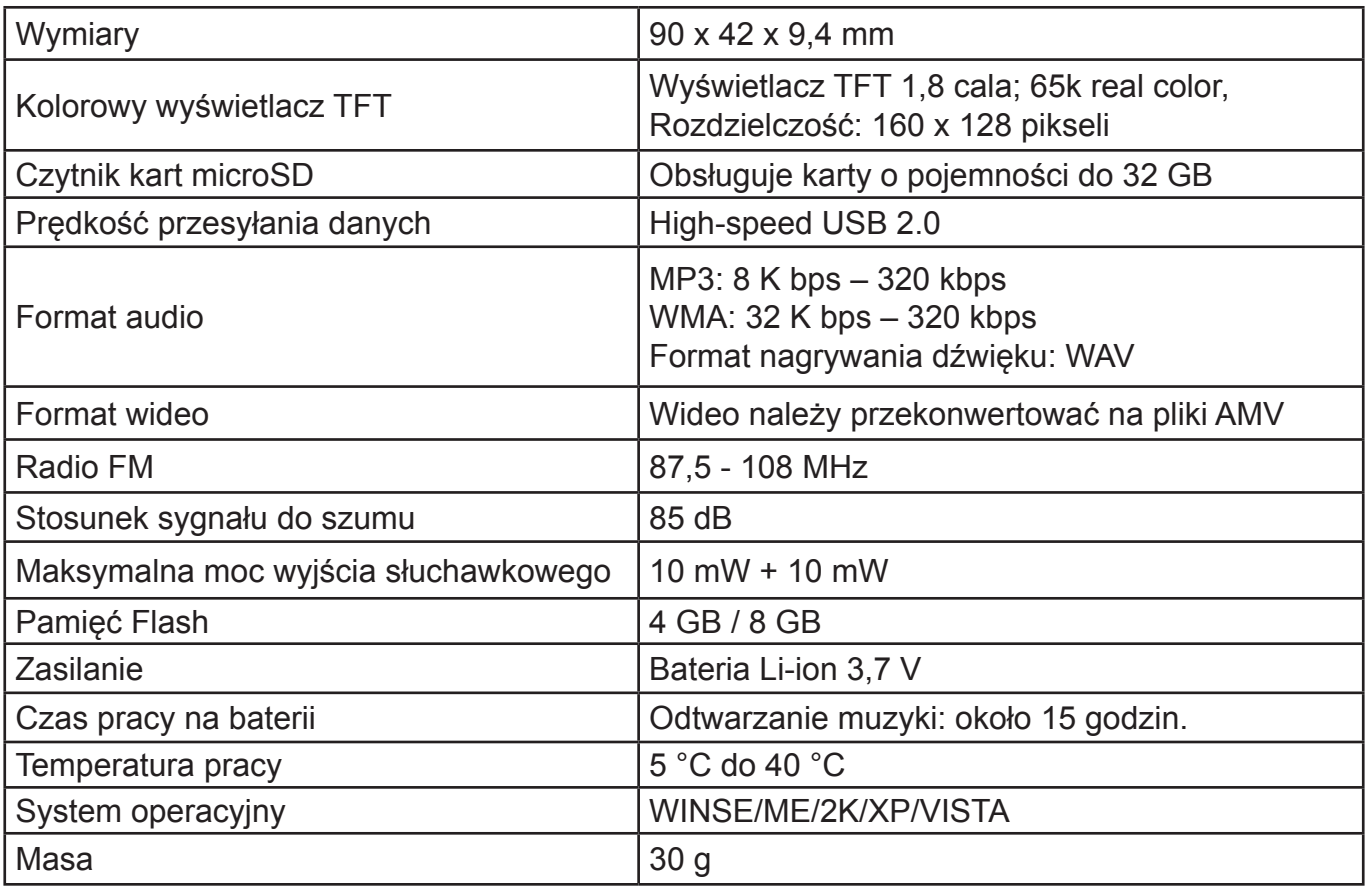

**Uwaga**: Z powodu ciągłej pracy nad ulepszaniem produktów, producent zastrzega sobie prawo do dokonywania zmian w specyfikacji technicznej, bez uprzedniego powiadomienia.

24 miesięczna gwarancja nie obejmuje akumulatora. Pojemność akumulatora oraz jego efektywność ulega stopniowo zmniejszeniu w zależności od sposobu użytkowania.

Więcej informacji dotyczących urządzenia oraz serwisu znajduje się na naszej stronie internetowej www.hyundai-electronics.pl

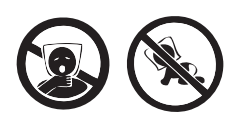

NIEBEZPIECZEŃSTWO UDUSZENIA. TOREBKĘ Z PE POŁOŻYĆ W MIEJSCU BĘDĄCYM POZA ZASIĘGIEM DZIECI. TOREBKA NIE SŁUŻY DO ZABAWY! TEGO WORKA NIE NALEŻY UŻYWAĆ W KOŁYSKACH, ŁÓŻECZKACH, WÓZKACH LUB KOJCACH DZIECIĘCYCH.

#### **Utylizacja zużytego sprzętu(stosowane w krajach Unii Europejskiej i w pozostałych krajach europejskich stosujących systemy zbiórki)**.

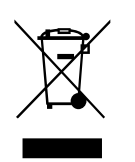

Ten symbol na produkcie lub jego opakowaniu oznacza, że produkt nie może być traktowany jako odpad komunalny, lecz powinno się go dostarczyć do odpowiedniego punktu zbiórki sprzętu elektrycznego i elektronicznego, w celu recyklingu. Odpowiednie zadysponowanie zużytego produktu zapobiega potencjalnym negatywnym wpływom na środowisko oraz zdrowie ludzi, jakie mogłyby wystąpić w przypadku niewłaściwego zagospodarowania

odpadów. Recykling materiałów pomaga chroni środowisko naturalne. W celu uzyskania bardziej szczegółowych informacji na temat recyklingu tego produktu, należy skontaktować się z lokalną jednostką samorządu terytorialnego, ze służbami zagospodarowywania odpadów lub ze sklepem, w którym zakupiony został ten produkt.

**IMPORTANT**: Please read before using and retain for future reference.

## **IMPORTANT NOTES**

#### **INTRODUCTION**

- Thank you for buying our product.
- Please read through these operating instructions, so you will know how to operate your equipment properly. After you finished reading the instructions manual, put it away in a safe place for future reference.

## **PRECAUTIONS**

- Do not put the player in areas with high temperature, humidity or dust, especially not in the car with the windows closed in summer.
- Do not knock or hit the player, especially the screen in order to avoid TFT being damaged or displaying content abnormally.
- Select suitable volume, turn down or stop using when you feel a tingle in ears.
- Battery service lift may vary from different usage conditions, manufacturer and manufacturing time.
- Do not disconnect the player abruptly during the formatting or uploading and downloading, otherwise, it will cause a program error.
- We will not be held responsible for any obligation for any memory loss caused by product damage, repair or other reasons. Please operate correctly as per the manual.
- The player can be charged whether the device is on or off by connecting it to a running PC's USB port.
- Do not dismantle the player personally or use alcohol, thinner or benzene to clean the surface of the player.
- Do not use the player in the electronics-prohibited area, such as in the plane.
- Do not use the player when driving or walking in order to avoid traffic accidents.

## **FEATURES**

1.8 inch 65K full-color TFT display (160X128 pixel) Music function: MP3 - WMA - WAV, excellent sound Video function: AMV (All video should be converted to AMV formats by AMV Converter Tool firstly.) FM Radio support Picture function: JPEG, BMP Voice recorder support: WAV TXT-book format E-book function Micro- SD Support USB2.0 High-speed

## **PLAYER DESCRIPTION**

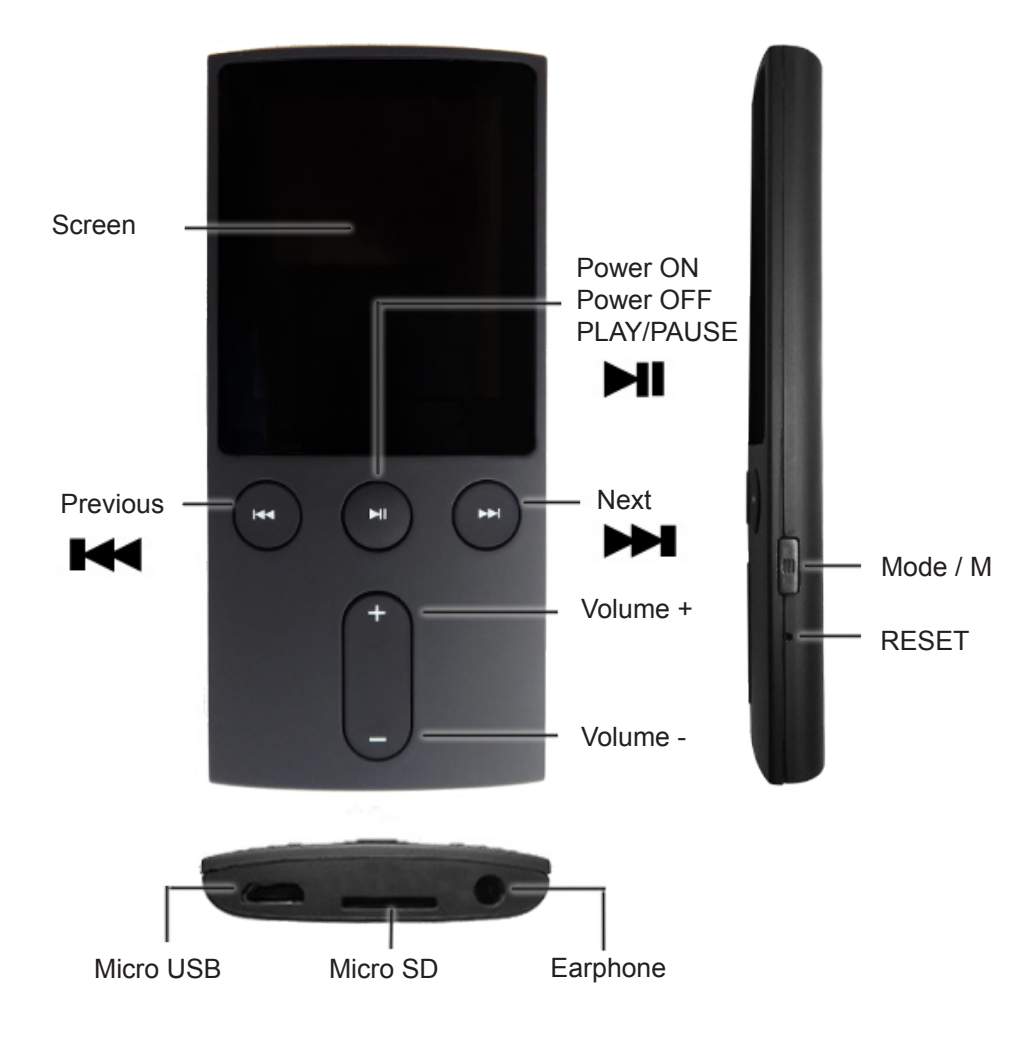

#### **Player ON/OFF**

- Long press "  $\blacktriangleright$  " key to power ON the player
- Long press " I " key to power OFF the player

**MUSIC**

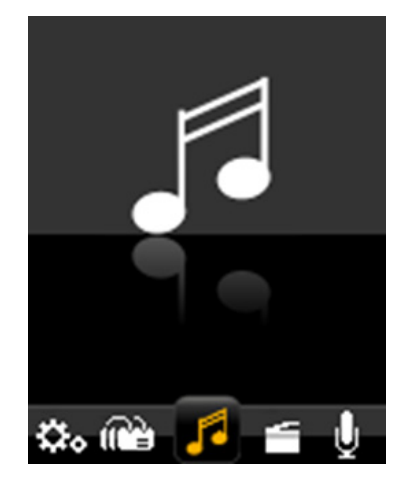

- 1) Choose "Music" option on the main menu Press "  $\blacktriangleright$ II" to enter into Playing Music Mode.
- 2) Press " $\blacktriangleleft$  /  $\blacktriangleright$   $\blacktriangleright$  " to play the previous or next song. If press these button and hold, the function will be fast forward or fast backward;
- 3) Press "I' to pause/play music.
- 4) Press "**Volume +**" or "**Volume -**" increase or decrease volume.
- **5) Browse and Select / Delete Music:** In "music playback mode", when music is pausing, short press "**Menu**" key. Then Music files operation mode will be shown. You can select the memory from "Local folder" or "Card folder" which you would like to browse, or delete files.
- **6) Music Setup:** In "music playback mode", when music is playing, short press "**Menu**" key. Then enter into music setting. You can choose Repeat, Equalizer you want.
- 7) Press "M" to back on one level or sub menu, Long press return the main menu.

#### **MOVIE**

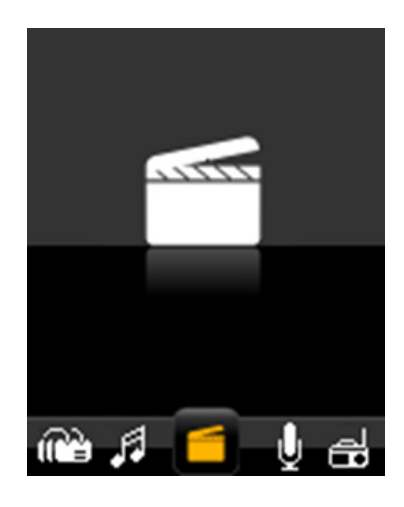

- 1) Choose "Video" option on the main menu Press "**I'**" to enter into Playing Video Mode.
- 2) Press " $\blacktriangleleft$  /  $\blacktriangleright$   $\blacktriangleright$  " to play the previous or next Video. If press these button and hold, the function will be fast forward or fast backward;
- 3) Press " $\blacksquare$ " to pause/play Video.
- 4) Press "Volume +"or" Volume -" increase or decrease volume
- 5) Press "M" to back on one level or sub menu
- 6) Browse and Select / Delete movie: In "video playback mode", short press "Menu" key, then video files operation mode will be shown. You can select the memory from "Local folder" or "Card folder" which you would like to browse, or delete files.
- 7) Long press "M" return the main menu.

!!! Video format : AMV(PIX 160\*120)

(All of video files should be converted to AMV formats by AMV Converter Tool firstly.)

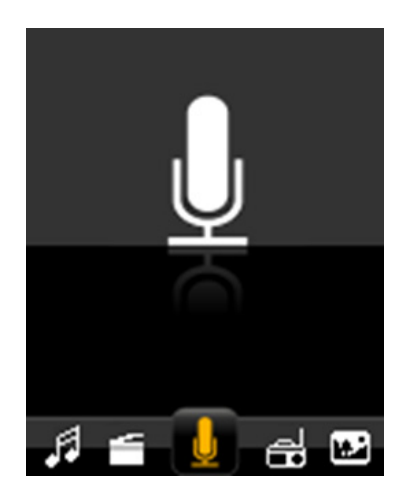

- 1) Choose "Record" option on the main menu, Press "**II**" to enter recording mode.
- 2) Press "**I'**" to start the recording or pause the recording.
- 3) Long Press "**M**" to Save the recording file.
- 4) Recording files Playback: Enter into "RECORD" "VOICE" folder under Menu "Music" submenu or "Browser". Select the recording file and paly.
- **5) Record Setup**: In "Record mode", short press "**Menu**" key, then Local folder or Card folder and REC type will be shown. Once you enter into Local folder or Card folder and exit, the recording files will be save in the folder you exit. You can setup recording quality in REC type folder.
- 6) Long press "**M**" return the main menu.

#### **RADIO**

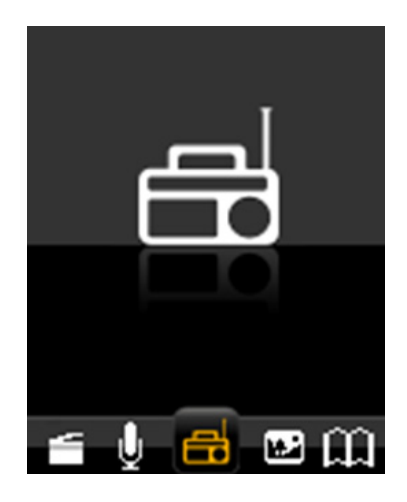

- 1) Choose "FM " option on the main menu, Press " $\blacktriangleright$  " to enter into FM Radio Mode
- 2) Press " $\blacktriangleleft$  / $\blacktriangleright$   $\blacktriangleright$  " to start the channel search in 100 KHz interval upwards or downwards.
- 3) Press "**M**" to enter sub menu. FM submenu includes the setup options: Save, Record, Delete, Delete all, Auto Search, Normal band and Japan band. For auto search, when scan complete, press " $\blacktriangleright$  " to select / browse through the saved channels.
- 4) Press "**Volume +**"or" **Volume -**" increase or decrease volume
- 5) Long press "**M**" to return the main menu.

!!! In Radio mode, the earphone is used as antenna, so please keeping the earphone is connected well.

## **PICTURE**

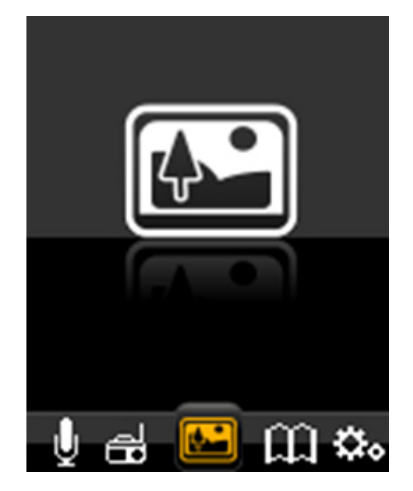

1) Choose "Picture" option on the main menu

Press "  $\blacksquare$ " to enter Playing picture Mode.

- 2) Press " $\blacktriangleright$  /  $\blacktriangleright$   $\blacktriangleright$  " to Choose picture.
- 3) Press "II" to select picture.
- 4) Press " $\blacktriangleleft$  /  $\blacktriangleright$   $\blacktriangleright$  " to play the previous or next picture.
- 5) Press "M" to enter sub menu. Then select the memory from "Local folder" or "Card folder" which you would like to browse, or delete files and Playback set.
- 6) Long press "**M**" return the main menu.

## **TEXT (E-BOOK)**

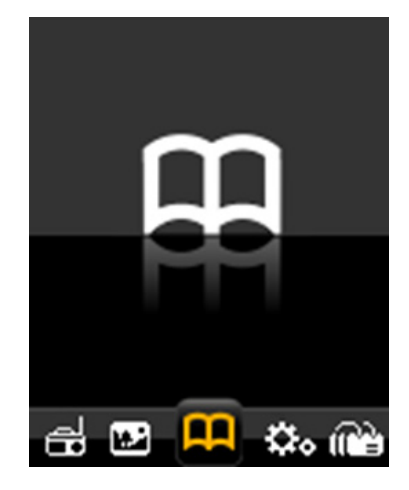

- 1) Choose "Text " option on the main menu, Press " $\blacksquare$ " to enter Text Mode
- 2) Press " $\blacktriangleright$  /  $\blacktriangleright$   $\blacktriangleright$   $\blacktriangleright$  to choose text file.
- 3) Press " $\blacksquare$ " to select text file.
- 4) Press " $\blacktriangleleft$  /  $\blacktriangleright$   $\blacktriangleright$  " to scroll through large text files.
- 5) In the Text View mode, Press "**Menu**" key to display the E-book submenu. Then select the memory from "Local folder" or "Card folder" which you would like to browse, or delete files and Playback set.
- **6) Select, delete and add Bookmark:**  When you are reading a text file, you can bookmark locations. There are a total of sixteen bookmarks available to users. Press "**Menu**" to E-book submenu. Then you can select, delete and add bookmark.
- 7) Long press "**M**" return the main menu.

## **BROWSER**

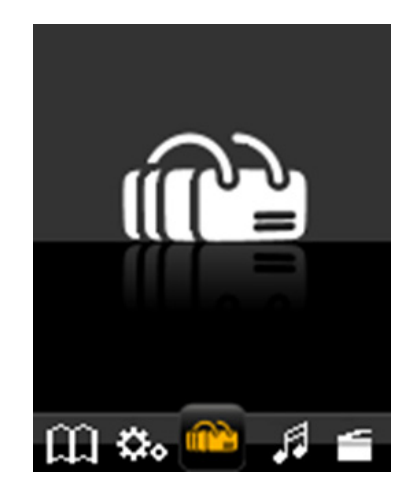

- 1) Choose "Browser" option on the main menu, Press "**I''** to enter into Browser Mode.
- 2) Press " $\blacktriangleleft$  /  $\blacktriangleright$  " the select "Local folder " or "Card folder" flies option (Insert TF Card Case) 3) Press " $\blacksquare$ " to enter it.
- 4) Press "M" to back on one level, Long press return the main menu.

!!! Browser is a resources manager that can help you to know all files in MP3 player for convenient management. You can select the music, movie file to enjoy it directly.

#### **SETTING**

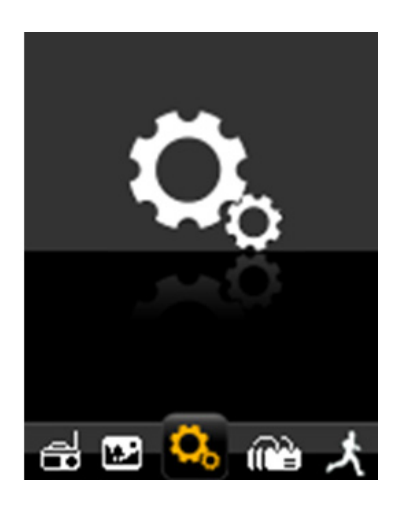

- 1) Select "Settings" in the main menu using the " $\blacktriangleleft$ " or " $\blacktriangleright$  " keys and then press " $\blacktriangleright$  " to enter the settings mode.
- 2) Press " $\blacktriangleleft$  /  $\blacktriangleright$   $\blacktriangleright$  " the select option, Press " $\blacktriangleright$  II" to enter it.
- 3) Press "M" to back on one level , Long press return the main menu.

#### **Charging the Battery**

Battery is full on 3.7 V. As time goes on, capacity indication will monish. Indicator shows blank when battery almost ran out. You should charge your battery at that time. Connect the USB cable to the USB slot on your PC; It takes about 2 hours for the player with fully charge.

## **SPECIFICATIONS**

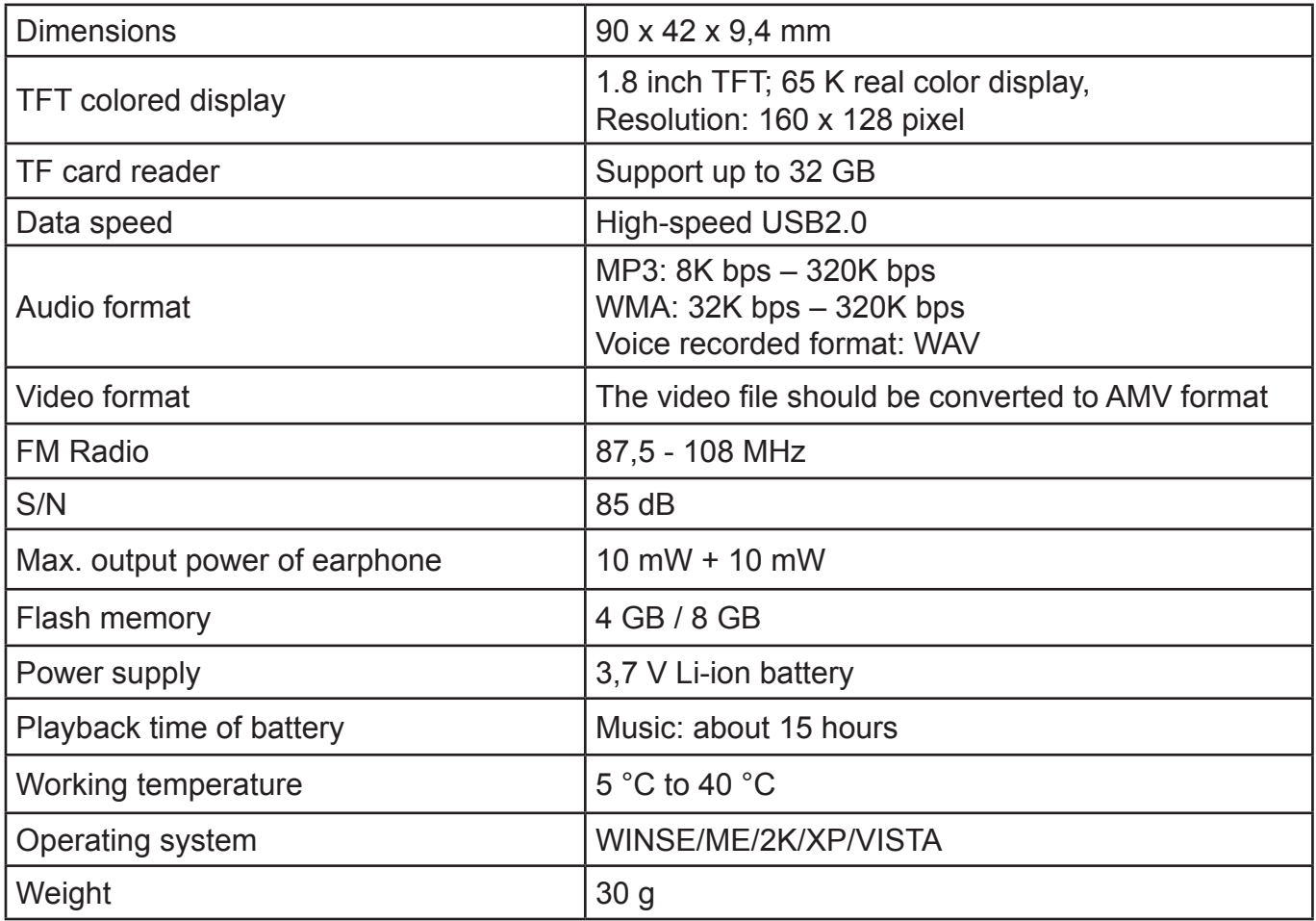

**Note**: Specifications are subject to change for continuous improvement, therefore, we reserve the rights to those modifications without prior notice.

Guarantee of 24 months does not apply to decrease in the accumulator's effective capacity caused by its use or age. Effective capacity gradually decreases depending on the method of use of the accumulator.

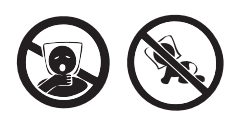

TO AVOID DANGER OF SUFFOCATION, KEEP THIS PLASTIC BAG AWAY FROM BABIES AND CHILDREN. DO NOT USE THIS BAG IN CRIBS, BEDS, CARRIAGES OR PLAYPENS. THIS BAG IS NOT A TOY.

#### **Disposal of old Electrical & Electronic Equipment (Applicable in the European Union and other European countries with separate collection systems).**

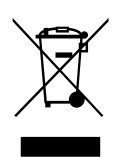

This symbol on the product or on its packaging indicates that this product shall not be treated as household waste. Instead it shall be handed over to the applicable collection point for the recycling of electrical and electronic equipment. By ensuring this product is disposed of correctly, you will help prevent potential negative consequences for the environment and human health, which could otherwise be

caused by inappropriate waste handling of this product. The recycling of materials will help to conserve natural resources. For more detailed information about recycling of this product, please contact your local Civic Office, your household waste disposal service or the shop where you purchased the product.

**FONTOS**: Kérjük, olvassa el a használati utasítást az első használat előtt és tartsa meg a későbbi használathoz!

## **FONTOS MEGJEGYZÉSEK**

#### **BEVEZETÉS**

- Köszönjük, hogy termékünket választotta!
- Kérjük, olvassa el ezt a kézikönyvet a megfelelő használat érdekében! Elolvasás után tárolja a kézikönyvet biztonságos helyen a későbbi használat esetére!

# **ÓVINTÉZKEDÉSEK**

- Ne tegye a lejátszót olyan helyekre, ahol magas a hőmérséklet, páratartalom, illetve túl poros a környezet és semmiképpen ne hagyja nyáron a készüléket zárt ablakú gépjárműben!
- Ne kopogtassa, vagy üsse a lejátszót és a kijelzőjét, ellenkező esetben a készülék károsodását és nem megfelelő működését okozhatja!
- Állítsa be a hangerőt! Vegye lejjebb a hangerő szintjét, vagy kapcsolja ki a készüléket, ha sípolást hall a fülében!
- Az elemek működése különbözhet a körülmények, gyártás és gyártási idő miatt!
- Ne csatlakoztassa szét a lejátszót formázás, feltöltés, vagy letöltés közben! Ellenkező esetben az hibás működést okozhat!
- A gyártó nem felelős semmilyen adat elvesztéséért, amelyet a készülék károsodása, javítása, vagy más okok miatt történt! Kérjük, használja a készüléket a használati utasítás szerint!
- A lejátszó tölthető bekapcsolt, vagy kikapcsolt állapotban az USB aljzaton keresztül a működő számítógéphez való csatlakozással.
- Ne szedje szét a készüléket egyedül, tisztításhoz ne használjon semmilyen agresszív tisztítószert!
- Ne használja a készüléket olyan helyeken, ahol nincs engedélyezve az elektromos berendezések használata, mint pl. repülő!
- Ne használja a lejátszót vezetés, vagy sétálás közben a baleset elkerülése érdekében!

# **JELLEMZŐK**

1.8 hüvelykes 65K színes TFT kijelző (160X128 pixel)

Zene funkció: MP3 - WMA - WAV, tökéletes hang

Videó funkció: AMV (Minden videót szükséges AMV formátumba konvertálni AMV konvertáló programmal)

FM Rádió támogatása

Kép funkció: JPEG, BMP

Hangfelvétel támogatása: WAV

TXT-book formátum E-könyv funkció

Micro SD támogatása

USB2.0 Magas sebesség

# **KÉSZÜLÉK LEÍRÁSA**

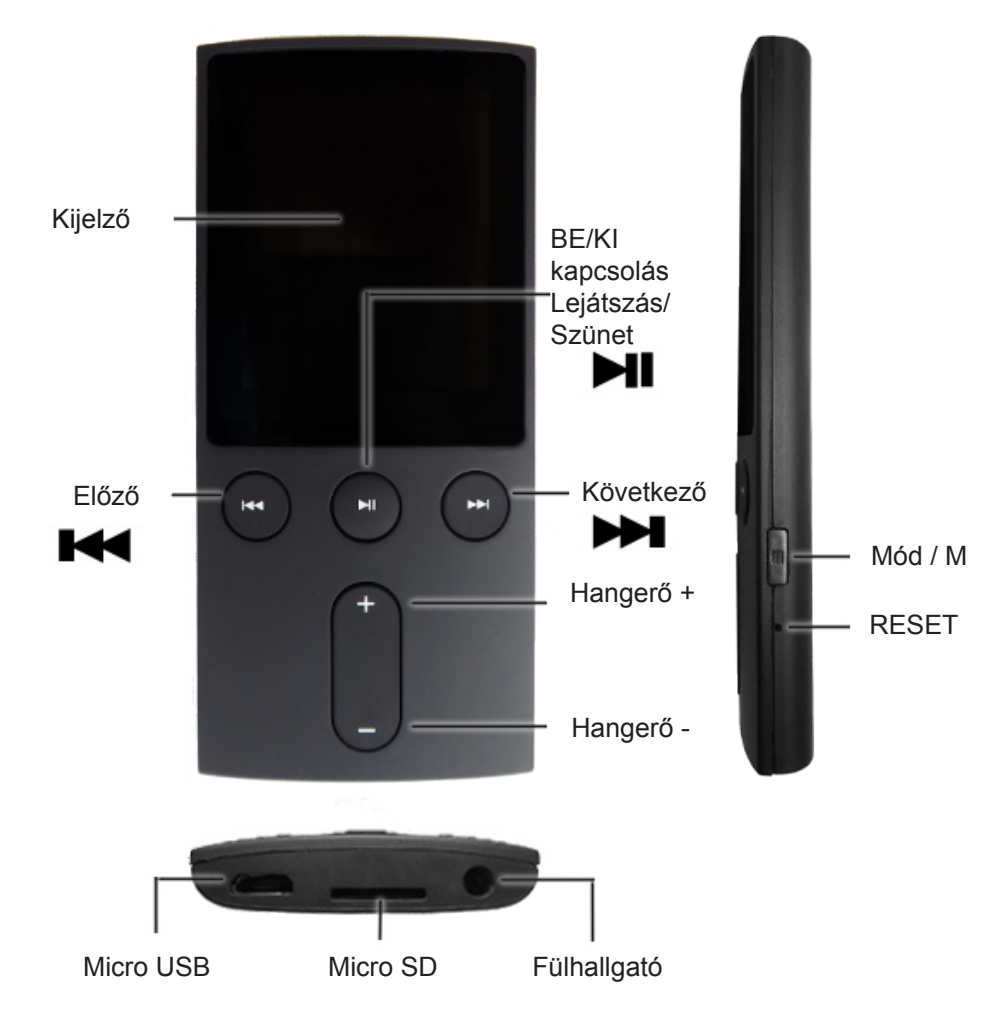

#### **Lejátszó BE/KI kapcsolása**

- Nyomja meg a " ► " gombot hosszan a lejátszó bekapcsolásához!
- Nyomja meg a " I' gombot hosszan a lejátszó kikapcsolásához!

#### **ZENE**

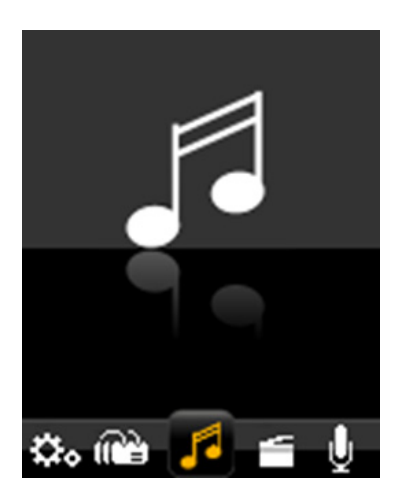

1) Válassza ki a "Zene" opciót a fő menüben!

Nyomja meg a "II" gombot a Zene lejátszási módba való belépéshez!

- 2) A " $\blacktriangleleft$ / $\blacktriangleright$ I" gombokkal válassza ki az előző, vagy következő számot! Ha megnyomva tartja a gombot, gyors lesz a keresés előre, vagy hátra.
- 3) Nyomja meg a " $\blacktriangleright$ II" gombot a zene lejátszásához/szüneteltetéséhez!
- 4) A "**Hangerő +**", vagy" **Hangerő -**" gombokkal állítsa be a kívánt hangerőt!
- **5) Zene keresése, kiválasztása/törlése:** "Zene lejátszási módban", ha a lejátszás be van állítva, nyomja meg röviden a "**Menü**" gombot! A zene fájlok megjelenek a kijelzőn. Ki lehet a memóriát választani - a"Lokális mappa", vagy "Kártya mappa" közül, attól függően, hogy hol szeretné a zenéket keresni, vagy törölni.
- **6) Zene beállítás:** "Zene lejátszási módban", zene lejátszás közben, nyomja meg röviden a "**Menü**" gombot a zene beállításba való belépéshez! Az ismételt lejátszást, vagy hangszínszabályozót ki lehet választani.
- 7) Nyomja meg az "**M**" gombot a menüben lévő visszalépéshez! Hosszú megnyomással lépjen vissza a főmenübe!

## **VIDEÓ**

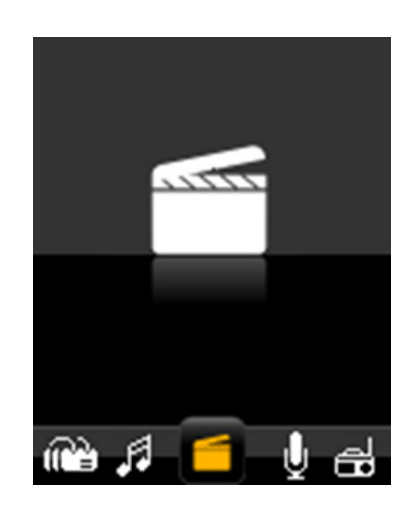

- 1) Válassza ki a "Videó" opciót a fő menüben!
- Nyomja meg a " $\blacksquare\blacksquare$ " gombot a Videó lejátszási módba való belépéshez!
- 2) A " $\blacktriangleleft$ / $\blacktriangleright$   $\blacktriangleright$  " gombokkal válassza ki az előző, vagy következő Videót! Ha megnyomva tartja a gombot, a keresés előre, vagy hátra gyorsan történik.
- 3) Nyomja meg a " $\blacktriangleright$ II" gombot a videó lejátszásához/szüneteltetéséhez!
- 4) A "**Hangerő +**", vagy" **Hangerő** -" gombokkal állítsa be a kívánt hangerőt!
- 5) Nyomja meg az "**M**" gombot a menüben lévő visszalépéshez!
- **6) Videó keresése, kiválasztása/törlése**: "Videó lejátszási módban" nyomja meg röviden a "**Menü**" gombot! A videó fájlok megjelenek a kijelzőn. Ki lehet választani a memóriát – a "Lokális mappa", vagy "Kártya mappa" közül, attól függően, hogy hol szeretné a fájlokat keresni, vagy törölni.
- 7) Az "M" gomb hosszú megnyomásával lépjen vissza a főmenübe!

!!! Videó formátum: AMV(PIX 160\*120)

(Minden videót szükséges AMV formátumba konvertálni AMV konvertáló programmal)

## **RECORD**

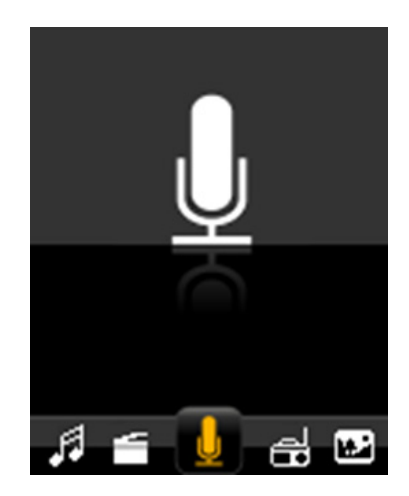

- 1) Válassza ki a "Felvétel" opciót a főmenüben! Nyomia meg a "II" gombot a felvétel módba való belépéshez!
- 2) Nyomja meg a "II" gombot a felvétel elindításához, megállításához!
- 3) Az "**M**" gomb megnyomásával mentse le a felvételt!
- 4) Felvétel lejátszása: Lépjen be a "RECORD"-"VOICE" mappába a "Zene" menüben! Válassza ki a fájlt és indítsa el a lejátszást!
- **5) Felvétel beállítása**: "Felvétel módban" nyomja meg röviden a "**Menü**" gombot, majd a Lokális mappa, vagy Kártya mappa és REC megjelenik a kijelzőn. Amely mappából utoljára kilépett, abba a mappába lesznek a felvételek lementve. A felvétel minősége is beállítható a REC mappában.
- 6) Az "M" gomb hosszú megnyomásával lépjen vissza a főmenübe!

# **RÁDIÓ**

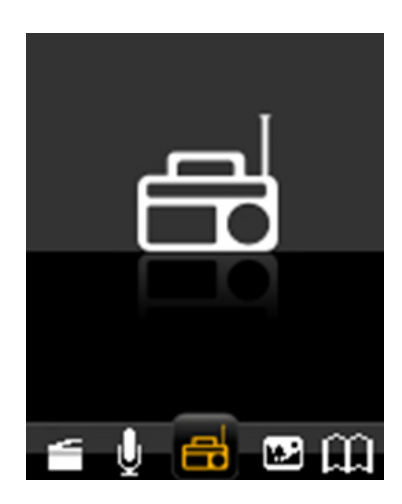

- 1) Válassza ki az "FM" opciót a főmenüben, nyomja meg a " $\blacktriangleright$ II" gombot az FM Rádió módba való belépéshez!
- 2) Nyomia meg a " $\blacktriangleleft$ / $\blacktriangleright$   $\blacktriangleright$  " gombot a keresés elindításához 100 KHz lépéssel felfelé, vagy lefelé!
- 3) Nyomja meg az " M " gombot az almenübe való belépéshez! FM almenüben a következő opciók találhatók: Mentés, Felvétel, Törlés, Összes törlése, Automatikus keresés, Normál sáv és Japán sáv. Ha készen van az automatikus keresés, nyomja meg a " $\blacktriangleright$  " gombot a kívánt csatorna kiválasztásához!
- 4) A "**Hangerő +**", vagy "**Hangerő -**" gombokkal állítsa be a kívánt hangerőt!
- 5) Az "M" gomb hosszú megnyomásával lépjen vissza a főmenübe!

!!! Rádió módban a fülhallgató, mint antenna működik, ellenőrizze a fülhallgató megfelelő csatlakozását!

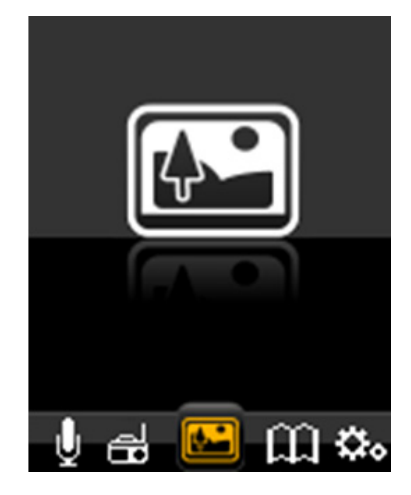

1) Válassza ki a "Kép" opciót a főmenüben!

Nyomja meg a "I' gombot a Kép lejátszási módba való belépéshez!

- 2) A " $\blacktriangleleft$ / $\blacktriangleright$   $\blacktriangleright$ " gombokkal keresse meg a képet!
- 3) " " gombbal válassza ki a megjeleníteni kívánt képet!
- 4) A " $\blacktriangleleft$ / $\blacktriangleright$   $\blacktriangleright$  " gombokkal ugorion az előző/következő képre!
- 5) Az "**M**" gomb megnyomásával lépjen be az almenübe! Ki lehet a memóriát választani a "Lokális mappa", vagy "Kártya mappa" közül, attól függően, hogy hol szeretné a fájlokat keresni, vagy törölni.
- 6) Az "M" gomb hosszú megnyomásával lépjen vissza a főmenübe!

# **SZÖVEG (E-BOOK)**

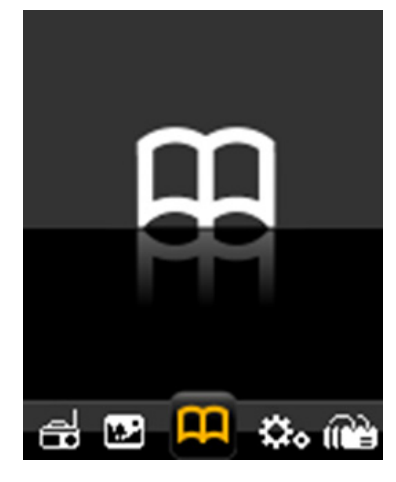

- 1) Válassza ki a "Szöveg" opciót a főmenüben! Press "I' gombot a Szöveg módba való belépéshez!
- 2) Nyomja meg a " $\blacktriangleleft$ / $\blacktriangleright$   $\blacktriangleright$  " gombokat a szöveg fájl megkereséséhez!
- 3) A "M" gombbal válassza ki a fájlt!
- 4) A " $\blacktriangleleft$ / $\blacktriangleright$   $\blacktriangleright$  " gombokkal mozogjon a hosszú szövegben!
- 5) Szöveg megjelentő módban nyomja meg a "**Menu**" gombot az E-book almenübe való belépéshez! Ki lehet a memóriát választani - a "Lokális mappa", vagy a "Kártya mappa" közül, attól függően, hogy hol szeretné a fájlokat keresni, vagy törölni.
- **6) Kiválasztás, törlés és Könyvjelző hozzáadása:**  Olvasás közben ki lehet a kívánt részeket jelölni. Összesen 16 könyvjelző használható. Nyomja meg a "**Menu**" gombot az E-book almenübe való belépéshez! Ezután ki lehet a könyvjelzőket választani, törölni és hozzáadni.
- 7) Az "M" gomb hosszú megnyomásával lépjen vissza a főmenübe!

# **BÖNGÉSZŐ**

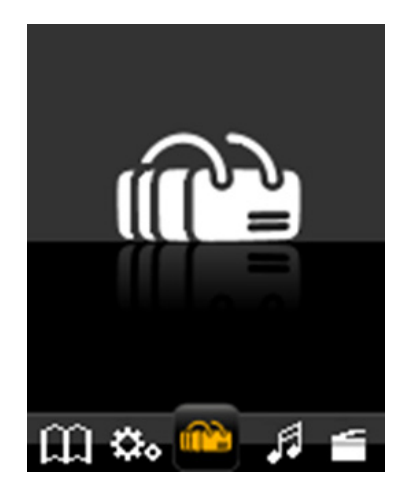

- 1) Válassza ki a "Böngésző" opciót a főmenüben, a " $\blacktriangleright$  " gombbal lépjen be a Böngésző módba!
- 2) A " $\blacktriangleleft$ / $\blacktriangleright$   $\blacktriangleright$  " gombokkal válassza ki a "Lokális mappát", vagy a "Kártya mappát" (TF kártya behelyezése esetén)!
- 3) A "M" gombbal lépjen a mappába!
- 4) Az "**M**" gomb megnyomásával lépjen vissza egy szintet, hosszú megnyomásával lépjen vissza a fő menübe!

!!! A böngésző egy fájl kezelő, amely lehetővé teszi az adott mappában lévő fájlok átnézését. Lehetőség van a zenét, videót, stb. fájlt kiválasztani és azonnal elindítani.

# **BEÁLLÍTÁS**

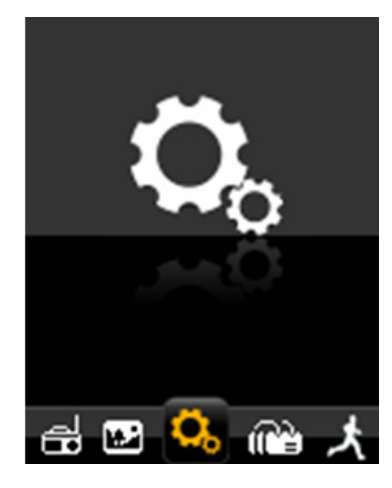

- 1) Válassza ki a "Beállítás" opciót a főmenüben, utána nyomja meg a " $\blacktriangleright$  " gombot a belépéshez!
- 2) A " $\blacktriangleleft$ / $\blacktriangleright$   $\blacktriangleright$  " gombokkal válassza ki az opciót, majd a " $\blacktriangleright$   $\blacktriangleright$  " gomb megnyomásával lépjen be!
- 3) Az "**M**" gomb megnyomásával lépjen vissza egy szintet, hosszú megnyomásával lépjen vissza a fő menübe!

#### **Akkumulátor töltése**

Az akku 3.7 V kapacitással rendelkezik. Idővel az akku lemerül és az indikátor üres marad, ha az akku majdnem teljesen lemerült. Töltse fel az akkumulátort! Csatlakoztassa az USB kábelt a számítógépen lévő USB aljzatba; a teljes feltöltés kb. 2 órán keresztül tart!

# **SPECIFIKÁCIÓK**

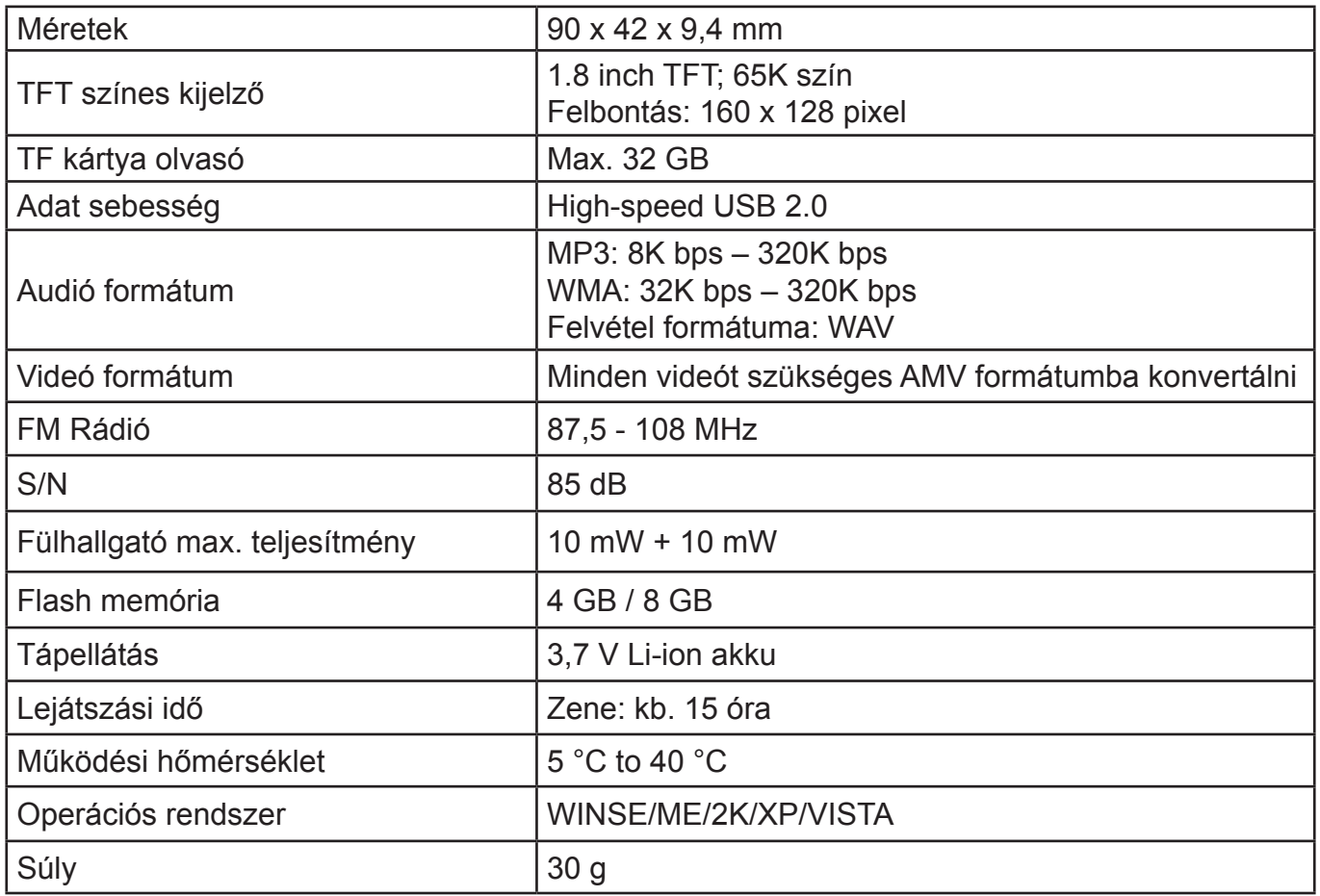

**Megjegyzés**: A specifikációk a folyamatos fejlesztés miatt változhatnak, fenntartjuk a jogot a specifikációk előzetes bejelentés nélküli változtatására!

A 24 hónapos garancia nem érvényes a rendszeres használat általi, vagy a már hosszú életkor miatt fellépett akkumulátor kapacitásának csökkenésére. Az akkumulátor kapacitása automatikusan csökken az akkumulátor használatától függően.

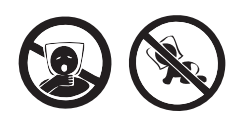

FULLADÁSVESZÉLY. TARTSA A PE ZACSKÓT GYERMEKEKTŐL ELZÁRT HELYEN. A ZACSKÓ NEM JÁTÉKSZER. NE HASZNÁLJA EZT A ZACSKÓT BÖLCSŐKBEN, KISÁGYAKBAN, BABAKOCSIKBAN, VAGY GYEREK JÁRÓKÁKBAN.

**Feleslegessé vált elektromos és elektronikus készülékek hulladékként való eltávolítása (Használható az Európai Unió és egyéb európai országok szelektív hulladékgyűjtési rendszereiben).**

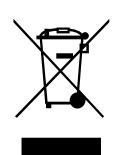

Ez a szimbólum a készüléken, vagy annak csomagolásán azt jelzi, hogy a terméket ne kezelje háztartási hulladékként! Kérjük, hogy az elektromos és elektronikai hulladék gyűjtésére kijelölt gyűjtőhelyen adja le! A feleslegessé vált termék helyes kezelésével segít megelőzni a környezet és az emberi egészség károsodását, mely bekövetkezhetne, ha nem követi a hulladékkezelés helyes módját. Az anyagok újrahasznosítása segít

a természeti erőforrások megőrzésében. A termék újrahasznosítása érdekében, valamint további információért forduljon a hozzátartozó hivatalhoz, vagy a lakhelyén lévő hulladékokkal foglalkozó szolgáltatóhoz, illetve ahhoz az üzlethez, ahol a terméket megvásárolta!

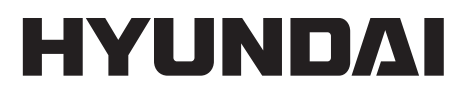

Licensed by Hyundai Corporation, Korea

www.hyundai-electronics.cz